# 国家能源局

# 东北能源监管局

# 承装(修、试)电力设施单位 2015 年年度报告 用户手册

电力业务许可管理系统

项目组

2014 年 10 月

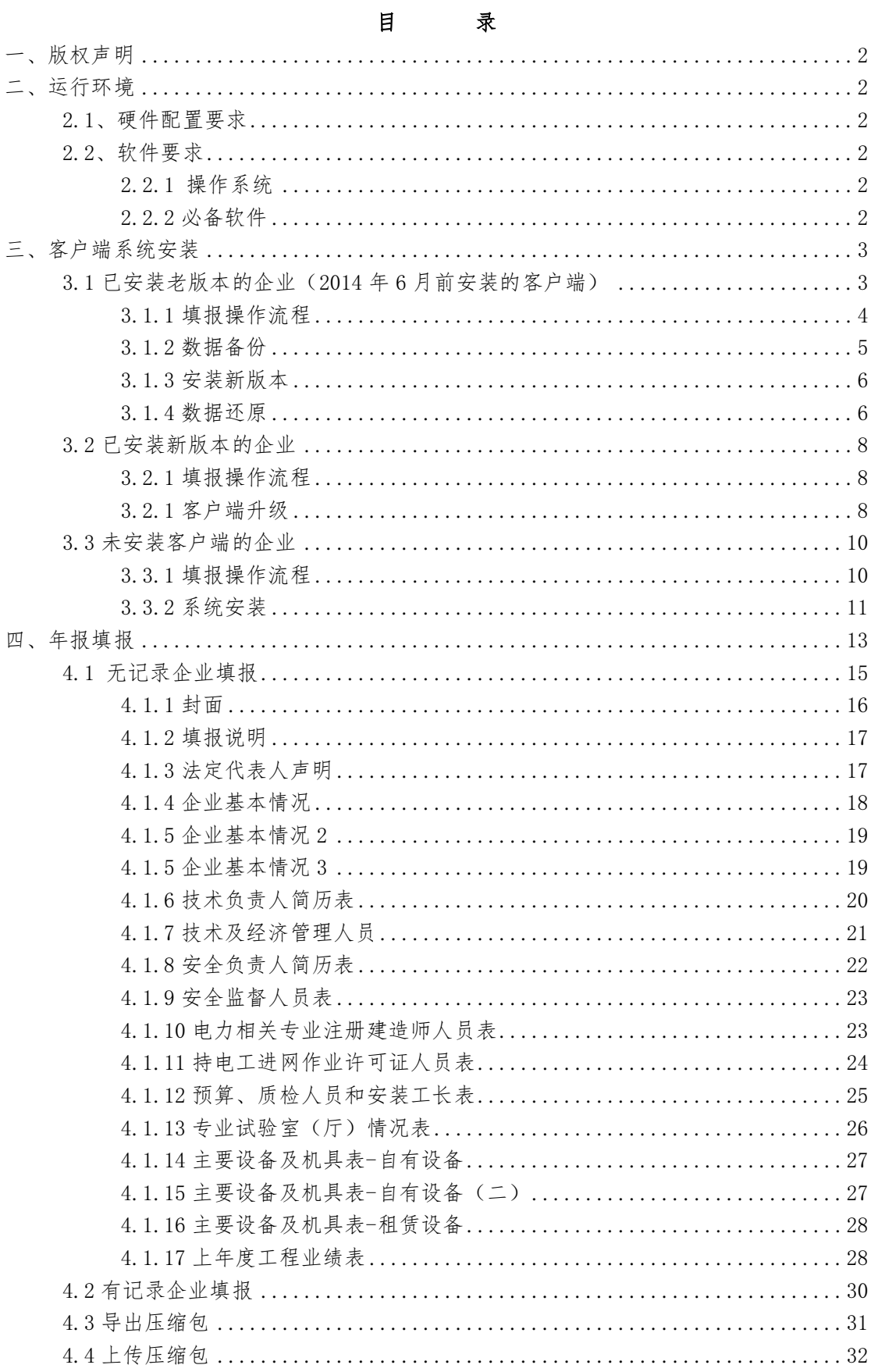

### <span id="page-2-0"></span>一、版权声明

国家能源局东北监管局-承装(修、试)许可证客户端模块由国 家能源局东北监管局组织开发,供依法取得承装(修、试)许可证的 东北区域承装(修、试)企业使用,并通过国家能源局东北监管局资 质处网站、技术服务热线等方式提供技术支持和服务。国家能源局东 北监管局版权所有。

#### <span id="page-2-1"></span>二、运行环境

#### <span id="page-2-2"></span>2.1、硬件配置要求

★IBM PC 奔腾以上机型 ★1G 以上内存 ★30G 以上硬盘空间

★支持 1024\*768 以上屏幕分辨率

#### <span id="page-2-3"></span>2.2、软件要求

#### <span id="page-2-4"></span>**2.2.1** 操作系统

Windows 2000、Windows XP、Windows 7、Windows Vista 操作 系统。

# <span id="page-2-5"></span>**2.2.2** 必备软件

Office 2007 以上版本

# <span id="page-3-0"></span>三、客户端系统安装

#### <span id="page-3-1"></span>**3.1** 已安装老版本的企业(**2014** 年 **6** 月前安装的客户端)

为了更好的为企业提供方便快捷的服务质量,东北监管局对 电力业务系统的服务器和网络供应商进行了重新升级和选择。所 以,2014 年 6 月之前安装的承装(修、试)客户端企业,需将之 前填报的数据先进行备份,然后到国家能源局东北监管局资质处 网站[\(www.12398jl.com\)](http://www.12398jl.com/)重新安装客户端进行申报。由此给您带 来的不便,敬请谅解,感谢您的理解与支持!

# <span id="page-4-0"></span>**3.1.1** 填报操作流程

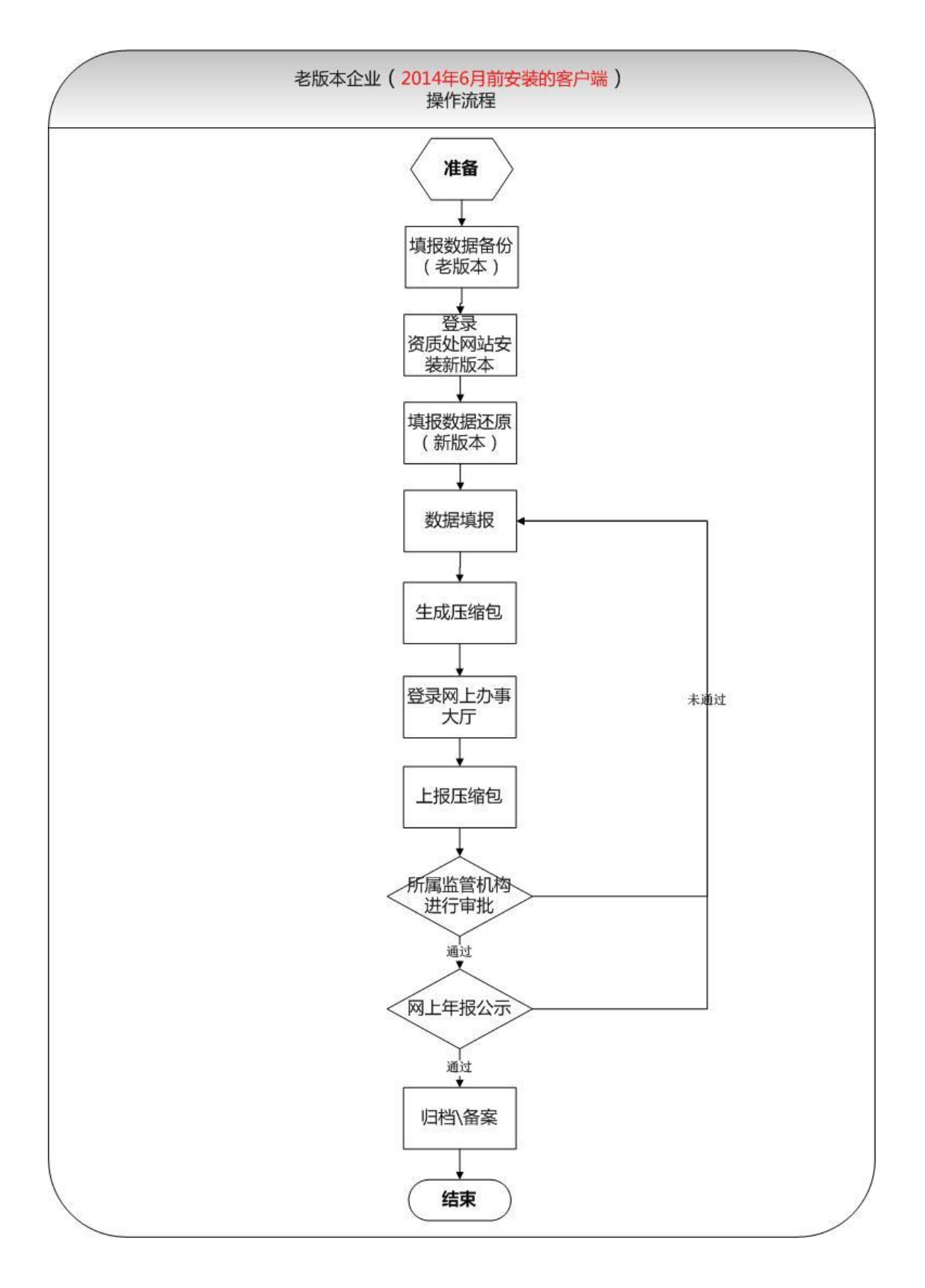

# <span id="page-5-0"></span>**3.1.2** 数据备份

 首先打开老版本,在客户端的一级菜单上用鼠标左键点击"数据 处理"下面的"数据备份",如下图:

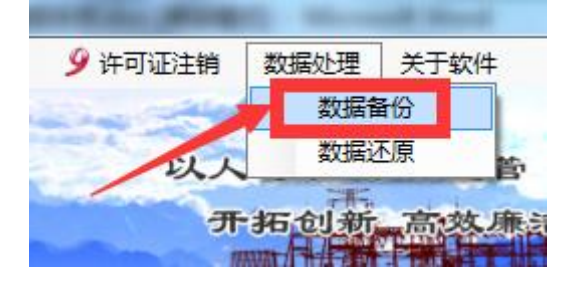

然后系统提示备份信息,点击"是"如下图:

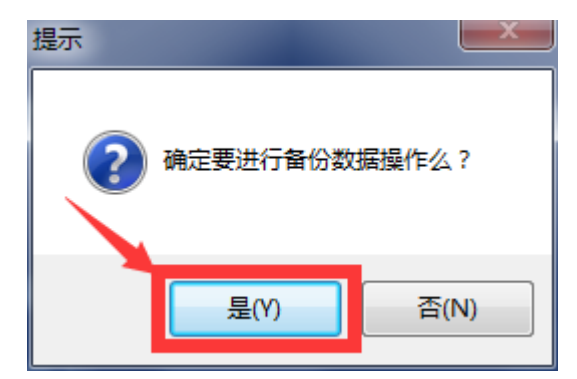

> 选择填报数据的备份位置, 然后点击"保存", 即数据备份完毕。 如下图:(请一定牢记数据的备份位置,以便新客户端进行数据还 原)

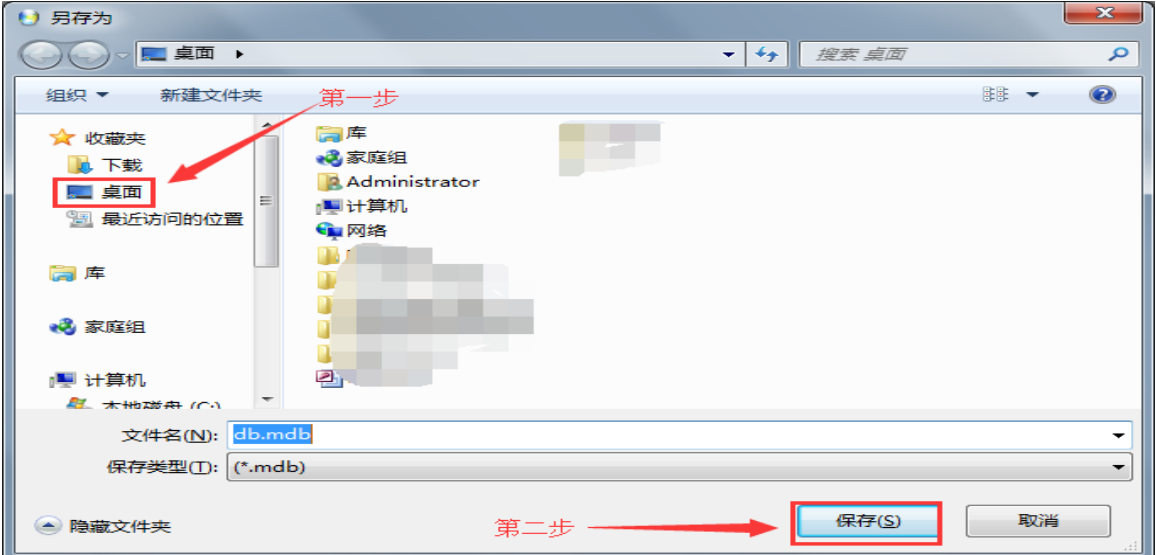

### <span id="page-6-0"></span>**3.1.3** 安装新版本

新版本安装请参照"3.3 未安装客户端的企业"步骤进行安装即可。

# <span id="page-6-1"></span>**3.1.4** 数据还原

> 首先打开下载完毕的新版本,点击系统一级菜单"数据处理"一 "数据还原",如下图:

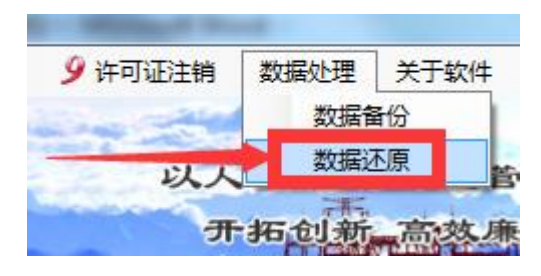

然后选择之前老版本备份过的数据文件(备份文件名为:db.mdb),

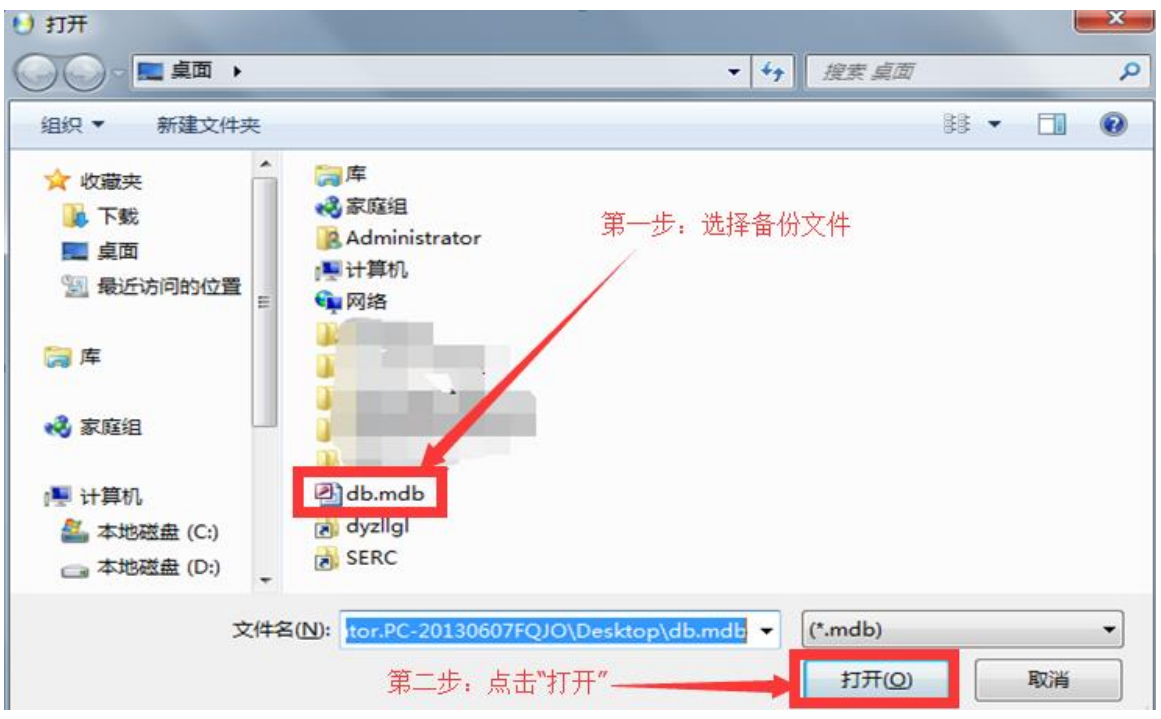

点击"打开"按钮,即数据库还原完毕如下图:

最后系统提示信息,如下图:

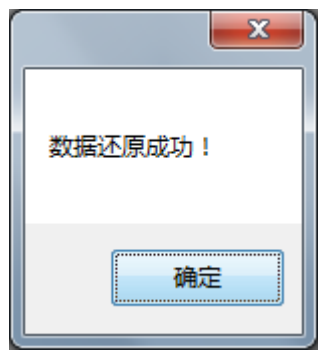

# <span id="page-8-1"></span><span id="page-8-0"></span>**3.2.1** 填报操作流程

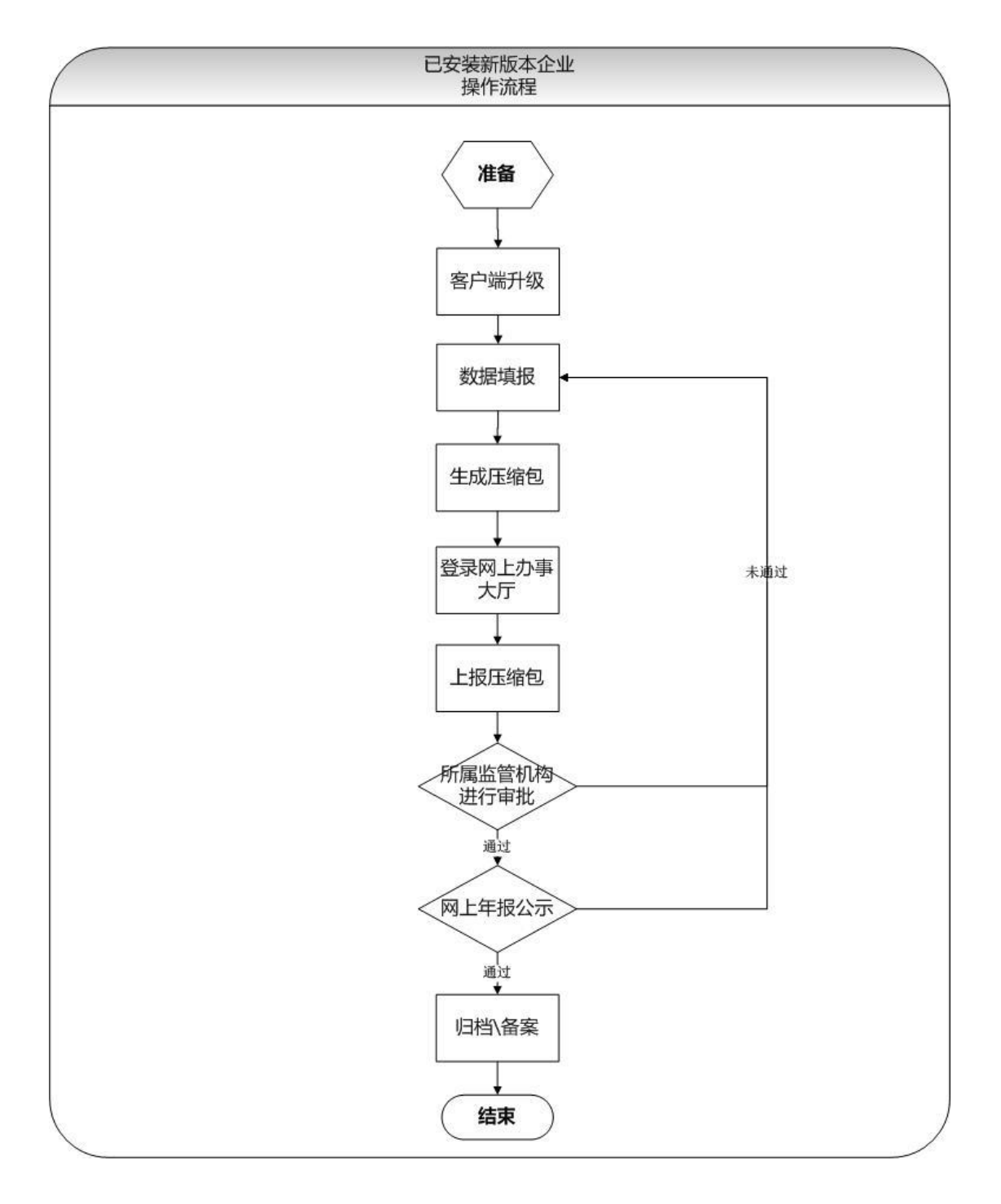

# <span id="page-8-2"></span>**3.2.2** 客户端升级

首先用鼠标左键双击客户端图标,如下图:

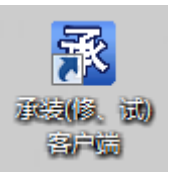

 系统会自动检查是否有升级版本,当发现有新版本后,系统会提 示您下载自动升级,点击"确定"按钮,如下图:

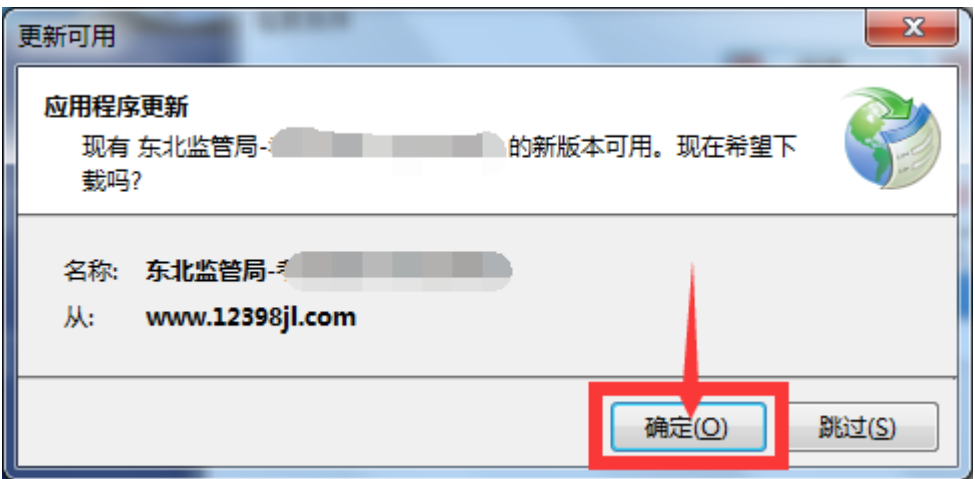

 点击"确定"按钮后系统会自动升级并安装,安装完毕后会自动 弹出承装(修、试)客户端主界面。(客户端升级时间取决于您

# 的网速,请保持网络畅通,耐心等待升级完成。)

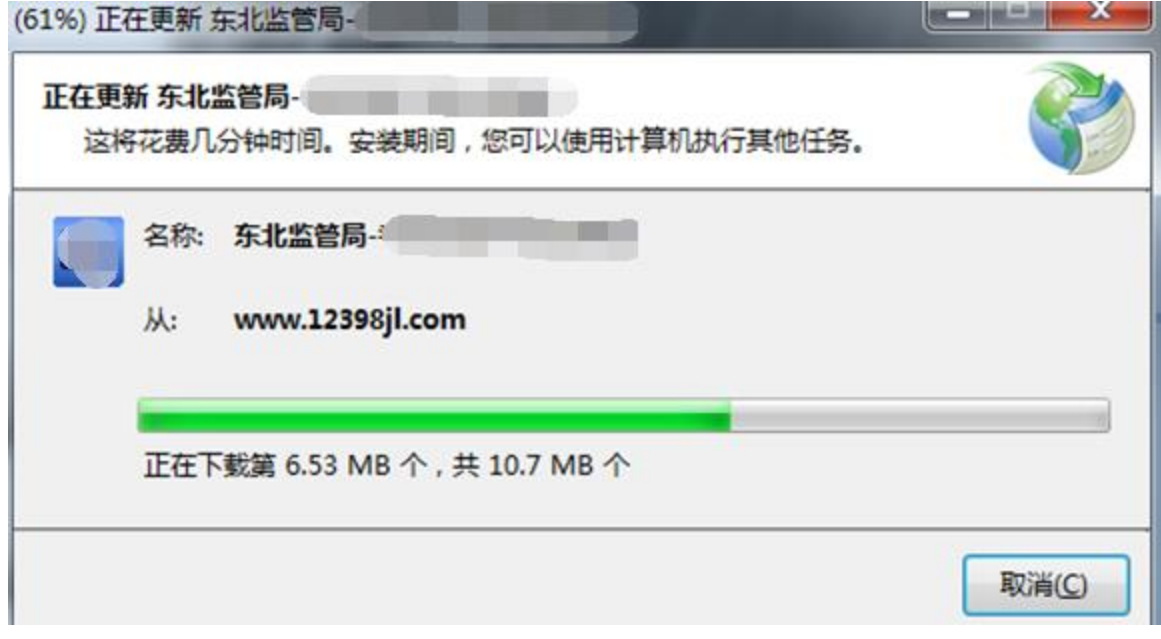

# <span id="page-10-0"></span>**3.3** 未安装客户端的企业

# <span id="page-10-1"></span>**3.3.1** 填报操作流程

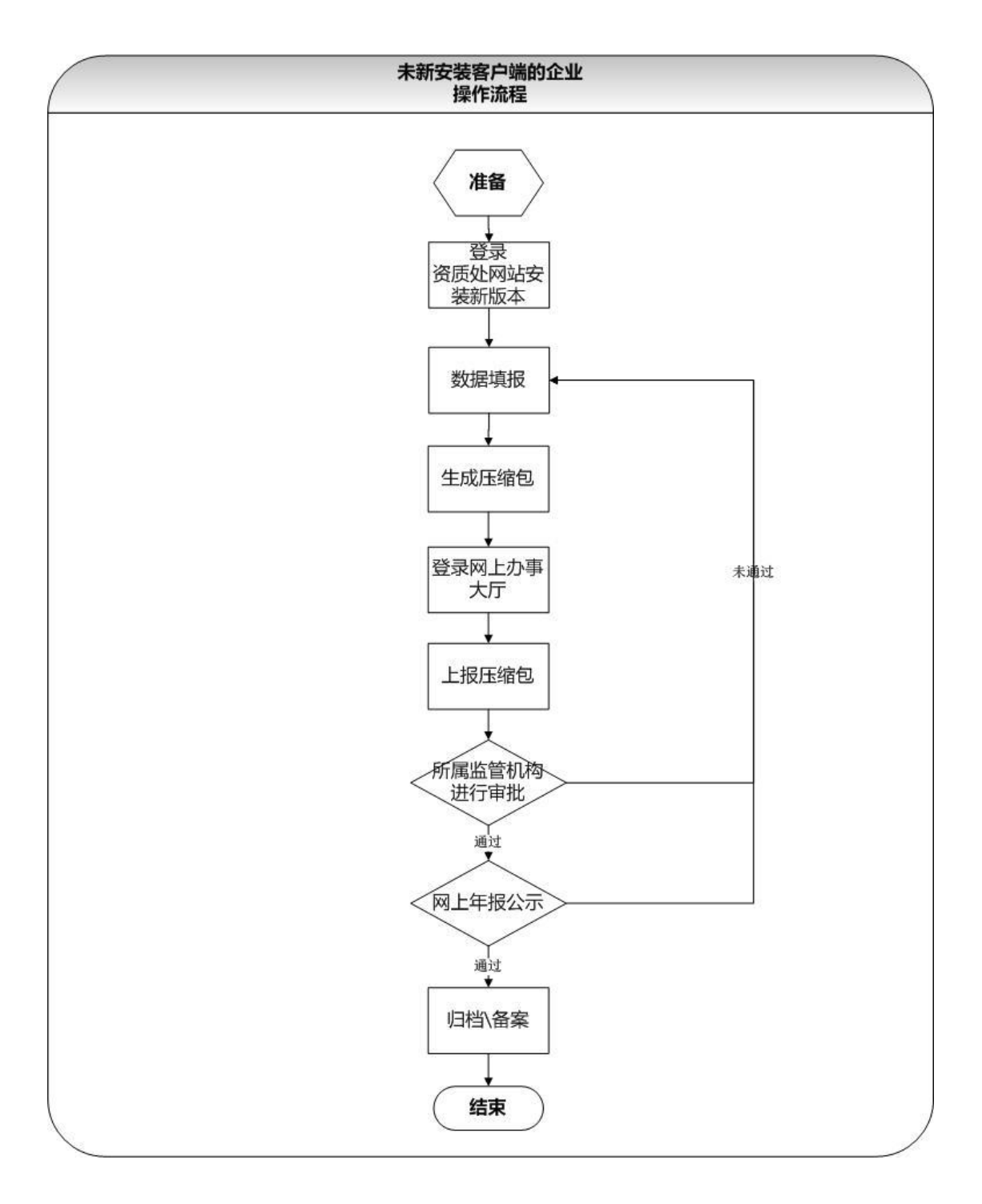

# <span id="page-11-0"></span>**3.3.2** 系统安装

- a) 首先在登陆国家能源局东北监管局资质处网站。
	- 在浏览器地址栏输入 [www.12398jl.com,](http://www.12398jl.com/)回车,如下图:

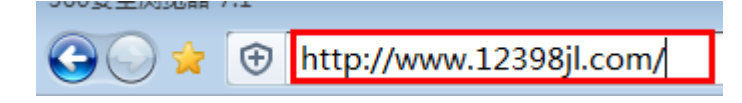

在网站中点击<下载申报软件进行填报>。如下图:

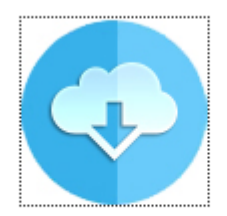

#### 下载申报软件进行填报

▶ 点击"承装(修、试)许可证客户端"进行系统在线安装,如 下图:

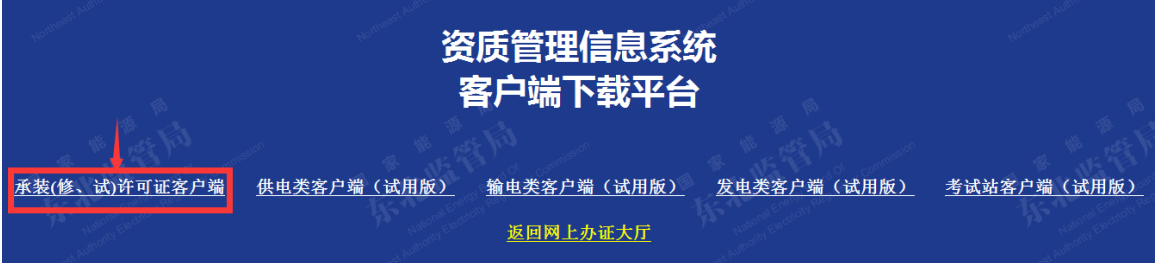

#### 点击"安装"按钮(如下图)

# 东北能源监管局 东北监管局-承装(修、试)许可证客户端

东北监管局-承装(修、试)许可证客户端 名称:

- 版本: 1.0.0.117
- 发行者: 东北能源监管局

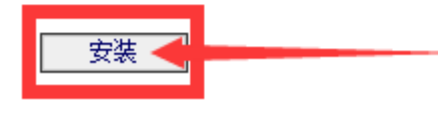

 由于系统版本不同,可能会出现英文界面或中文界面,在弹出 的英文界面点击 install(如下图)

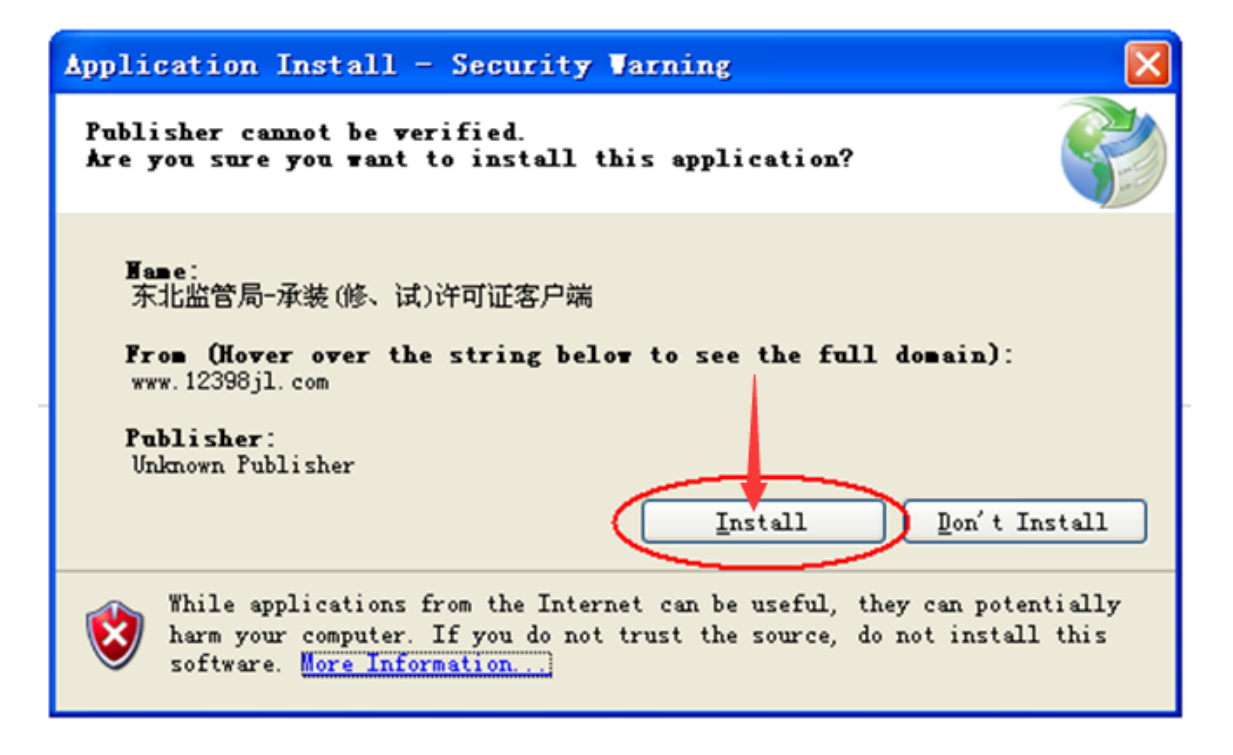

在弹出的中文界面点击"安装"(如下图)

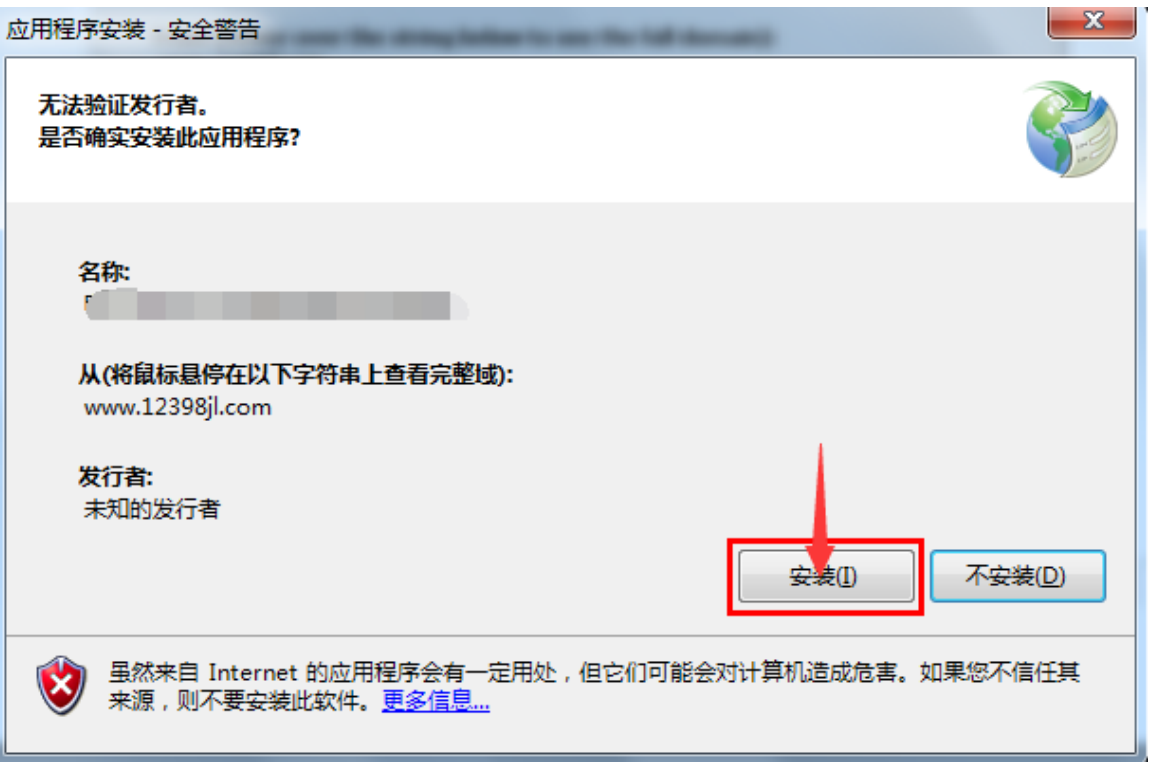

 第一次安装,可能会时间较长,安装速度取决于您的网上,请 保持网络畅通,耐心等待安装完成。安装完成后桌面出现"承 装(修、试)客户端"图标(如下图):

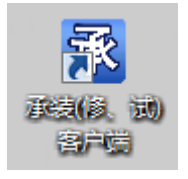

此时系统已经安装完成,双击图标打开即可使用。

#### <span id="page-13-0"></span>四、年报填报

+ 特别说明: 因承装、承修、承试的许可填报申请标准不同, 所以 企业在填报年度报告时请参照所取得的承装(修、试)许可证的 许可类别和等级进行填报和生成压缩包。

例如:(1)如果 A 企业取得:承装二级、承修三级许可证,那么 该企业就需要在客户端一共填报两个年报和两个压缩包。

(2)如果 B 企业取得:承装二级、承修三级,承试四级许可证, 那么该企业就需要在客户端一共填报三个年报和三个压缩包。

双击桌面承装(修、试)客户端图标,如下图:

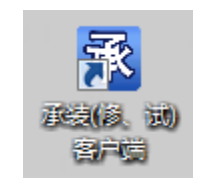

打开后用鼠标左键点击"许可证年度报告"(如下图):

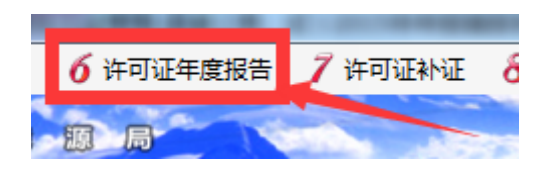

> 系统弹出年度报告列表信息界面:

(1)列表无记录信息:说明您还未填写过年度自查信息。如下图:

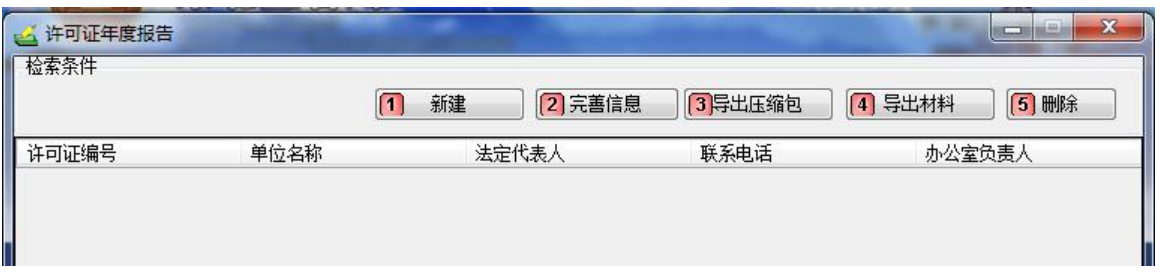

(2)列表有记录信息:说明您以前填写过年度自查信息。如下图:

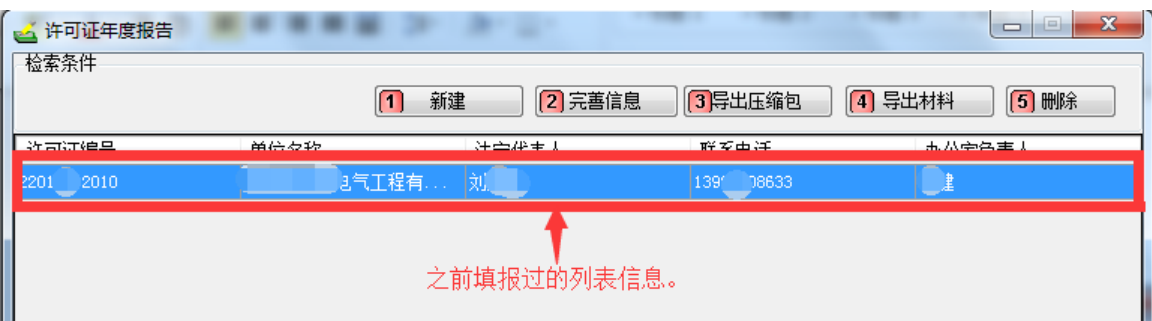

# <span id="page-15-0"></span>**4.1** 无记录企业填报

点击"新建"按钮,如下图:

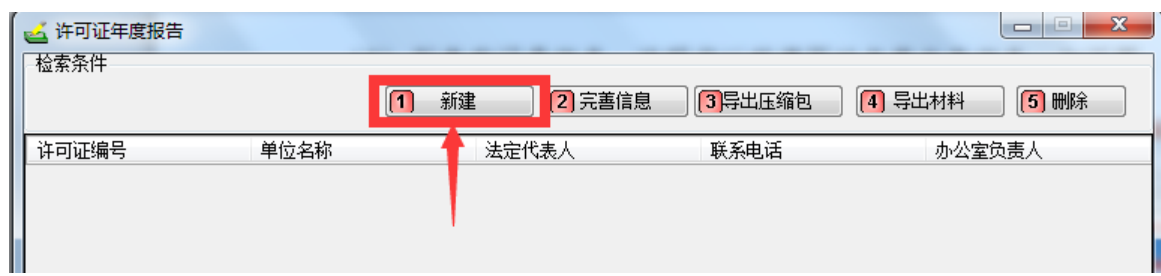

 系统显示可供导入的年度报告数据,因您从未填报过年报,所 以列表无法显示您可供导入的数据。所以请点击"新建"按钮, 如下图:

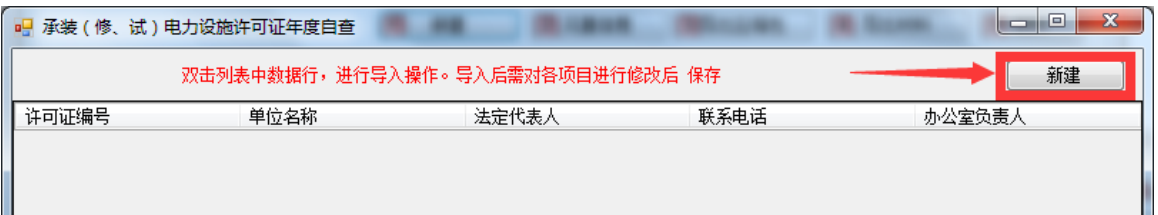

# 系统显示年度报告主页面,如下图:

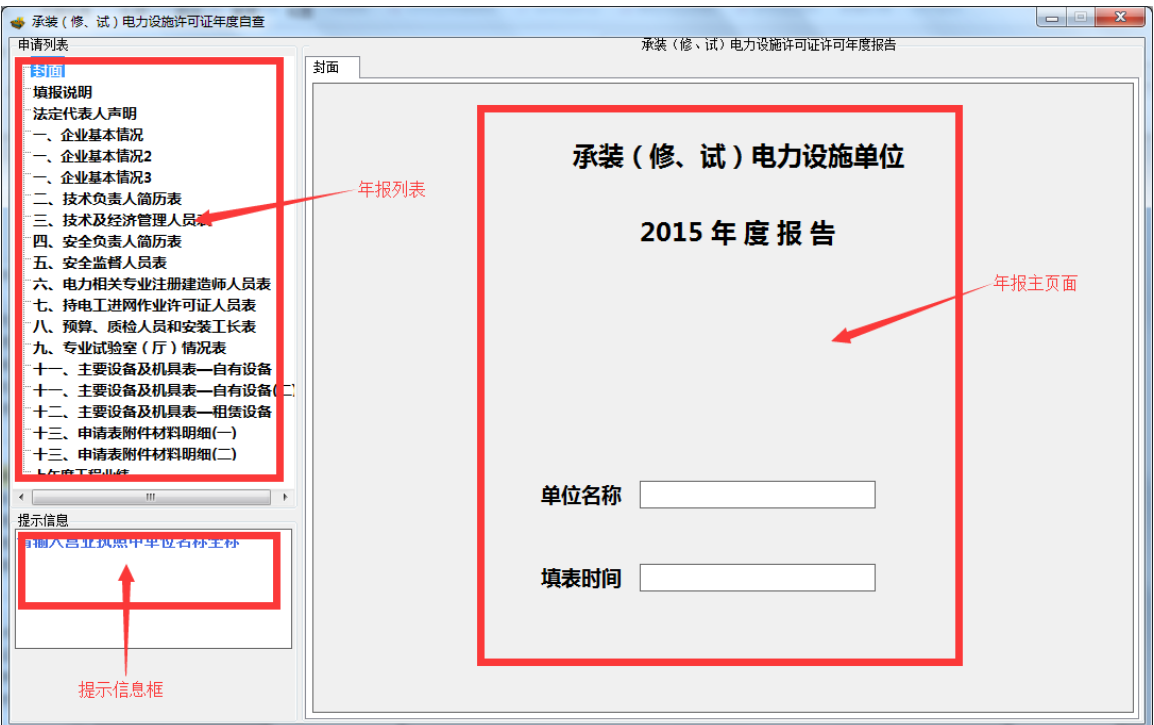

# <span id="page-16-0"></span>**4.1.1** 封面

 请按照提示信息框要求和格式正确填写封面信息后,点击年报 列表中的"填报说明",如下图:

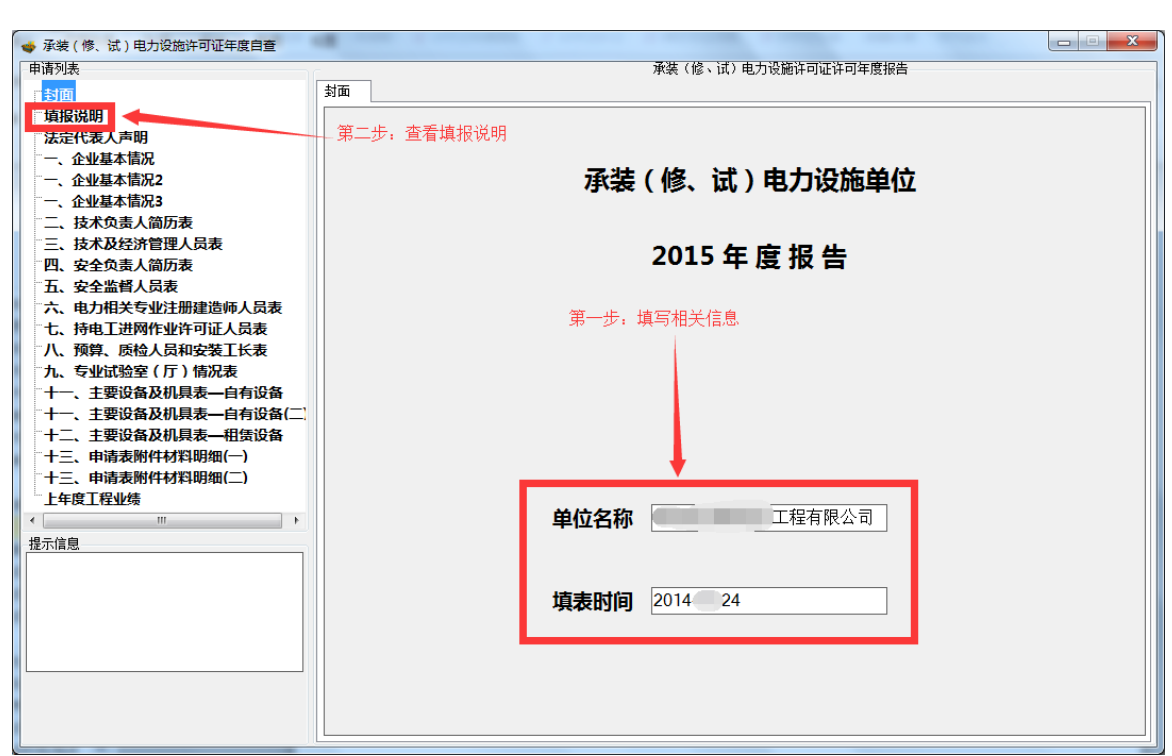

16

<span id="page-17-0"></span>请详细阅读填报说明后,点击"法定代表人声明",如下图:

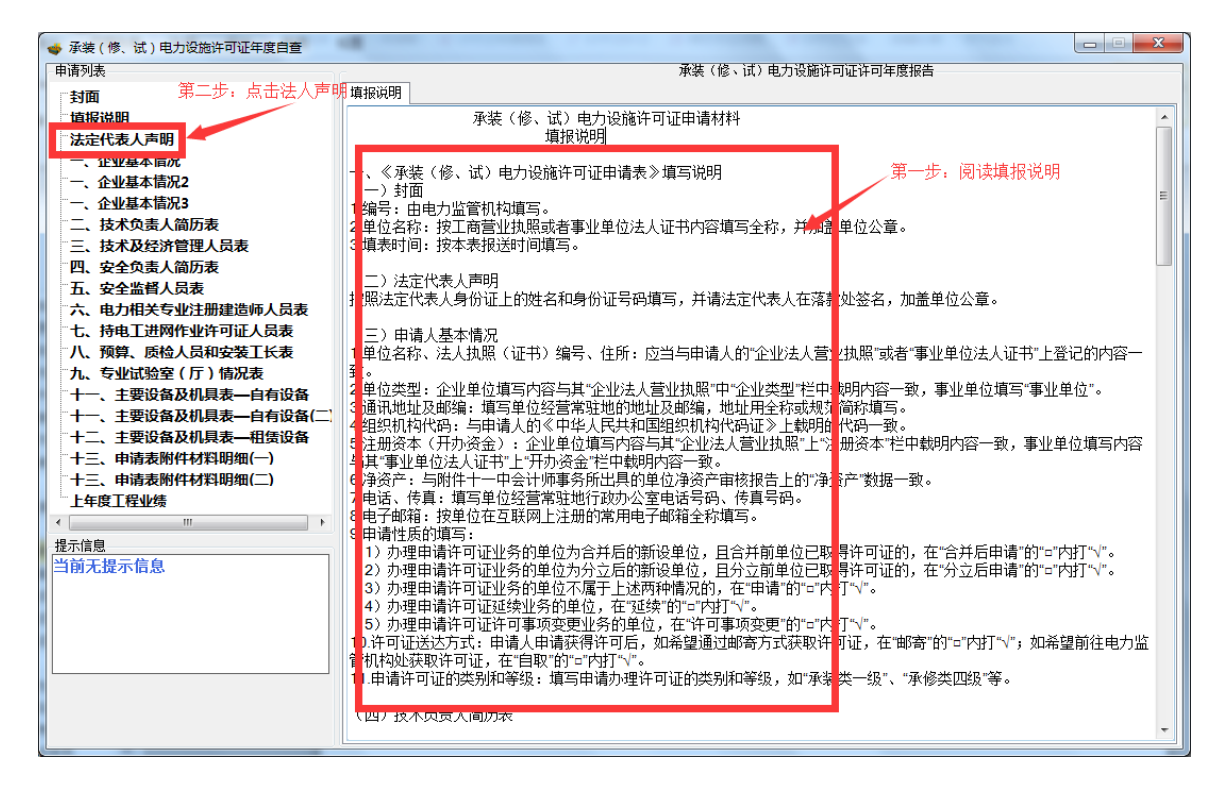

#### <span id="page-17-1"></span>**4.1.3** 法定代表人声明

- 首先,填写法定代表人的相关信息。
- > 然后, 点击"导出法人声明 word 版"按钮, 将"(2015-X-X 年度报告签字).doc",1、打印,2、法人签名,3、盖公章,4、 扫描电子版。
- 最后,点击"添加"按钮将电子版导入客户端。如下图:

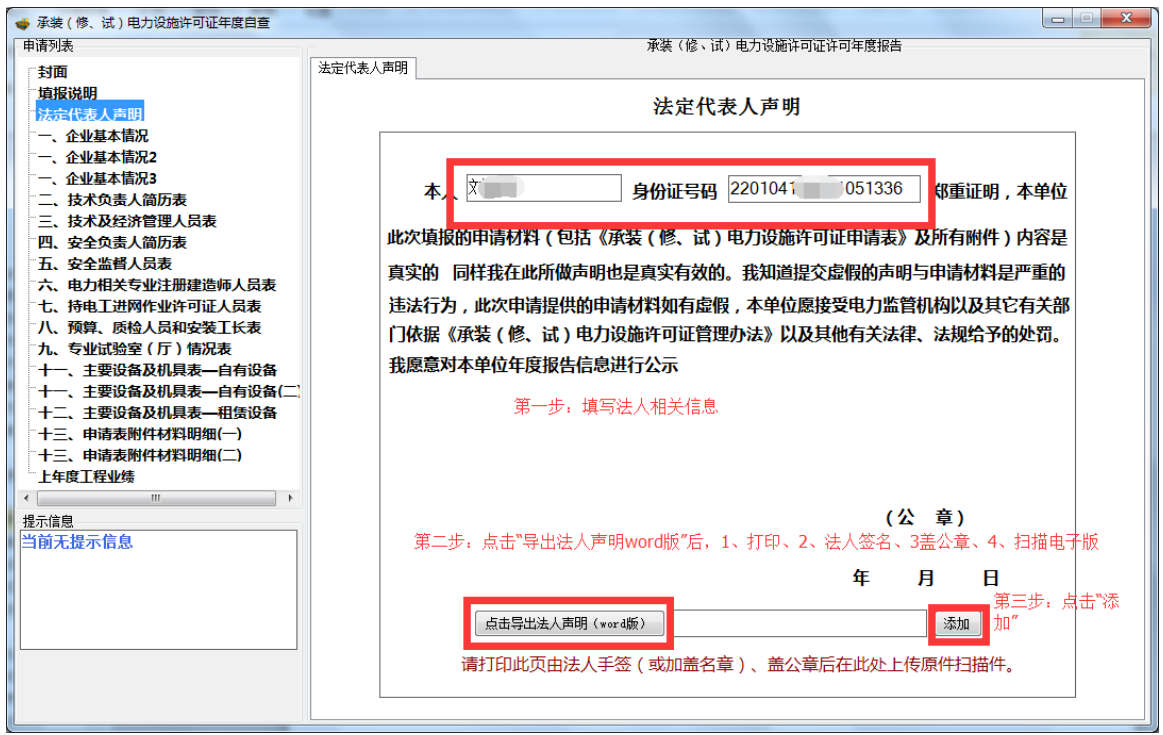

# <span id="page-18-0"></span>**4.1.4** 企业基本情况

点击左侧的"企业基本情况",请按照提示信息的相关要求进行填

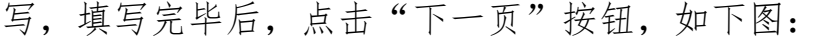

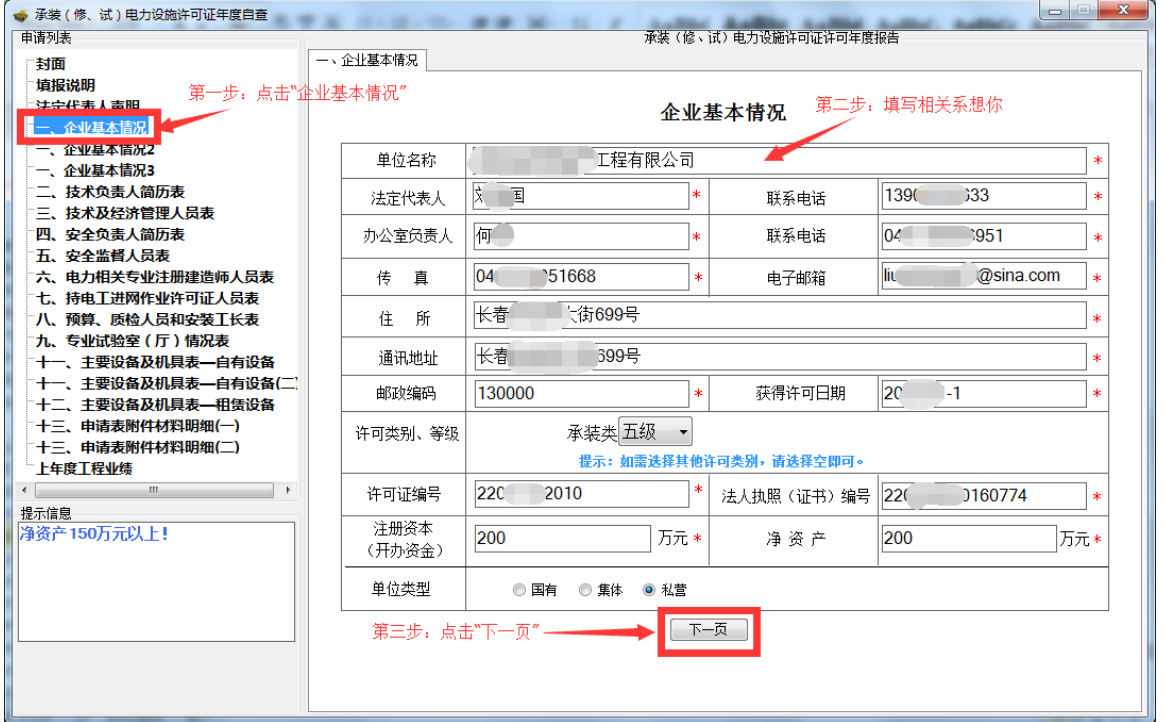

# <span id="page-19-0"></span>**4.1.5** 企业基本情况 **2**

▶ 请按照提示信息,按照要求填写企业基本情况 2,填写完毕点击 "保存"按钮,如下图:

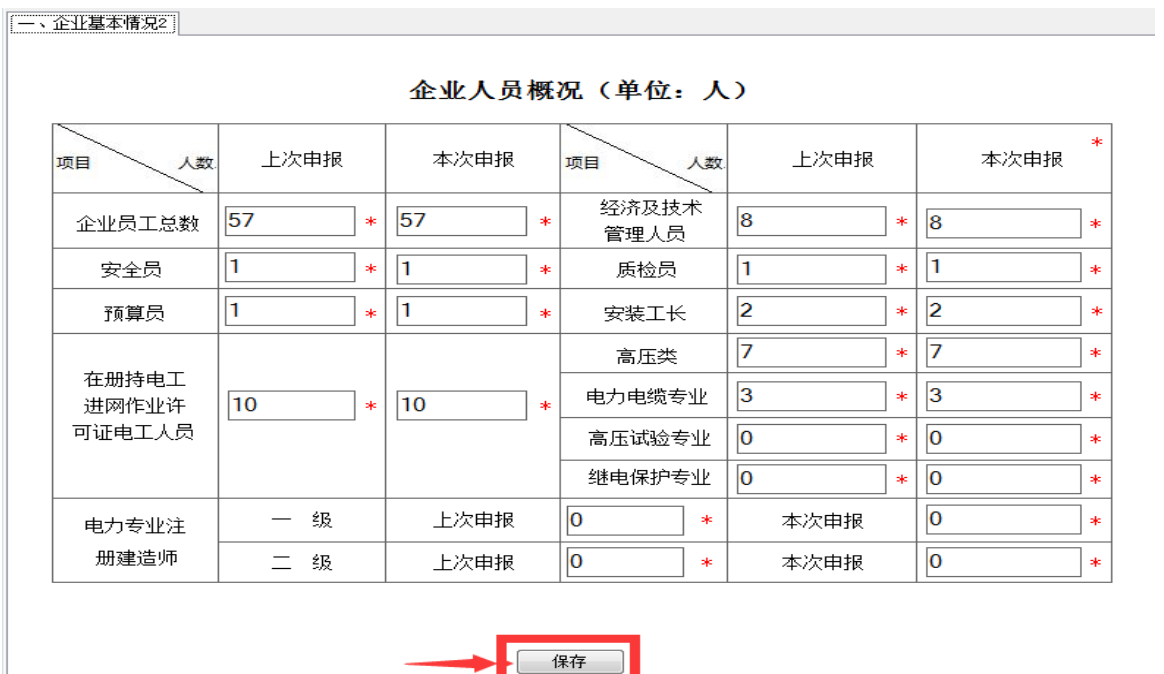

# <span id="page-19-1"></span>**4.1.5** 企业基本情况 **3**

I

▶ 请按照提示信息, 按照要求填写企业基本情况 2, 填写完毕点击 "保存"按钮,如下图:

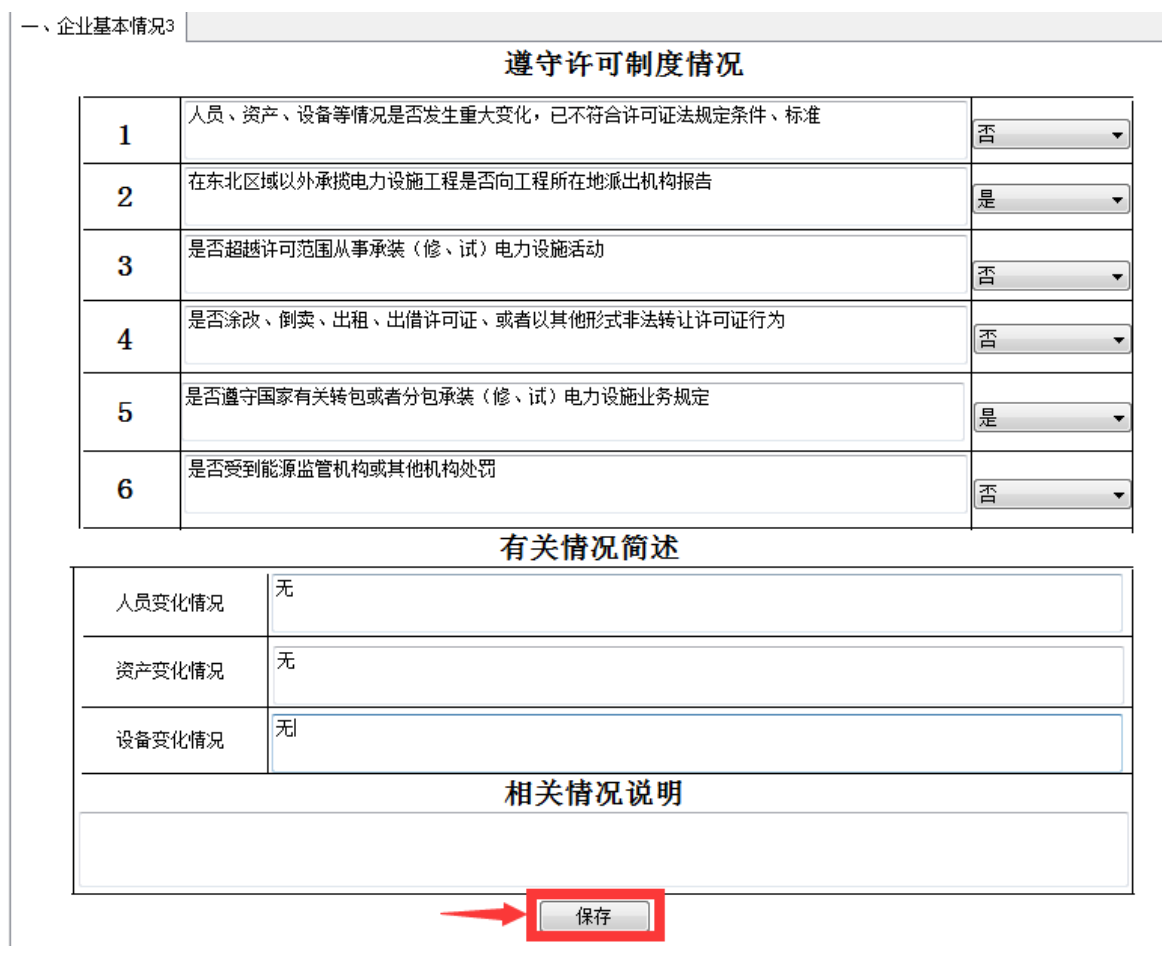

# <span id="page-20-0"></span>**4.1.6** 技术负责人简历表

请按照提示进行填写,填写完毕点击"保存"按钮,如下图:

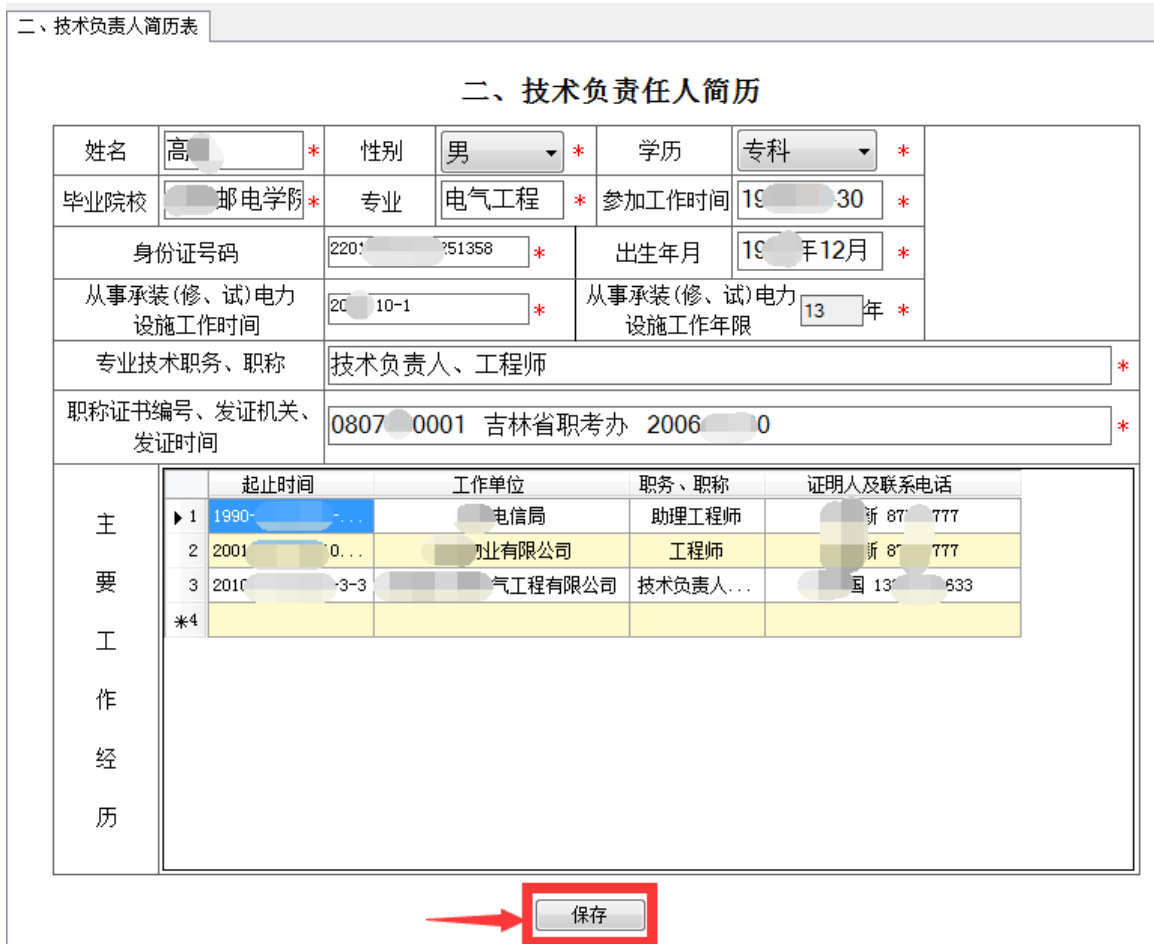

# <span id="page-21-0"></span>**4.1.7** 技术及经济管理人员

 请按照提示进行填写,并且上传人员的身份证、相关证书扫描件 (注:身份证和相关证书扫描件为一个附件)填写完毕点击"保 存"按钮,如下图:

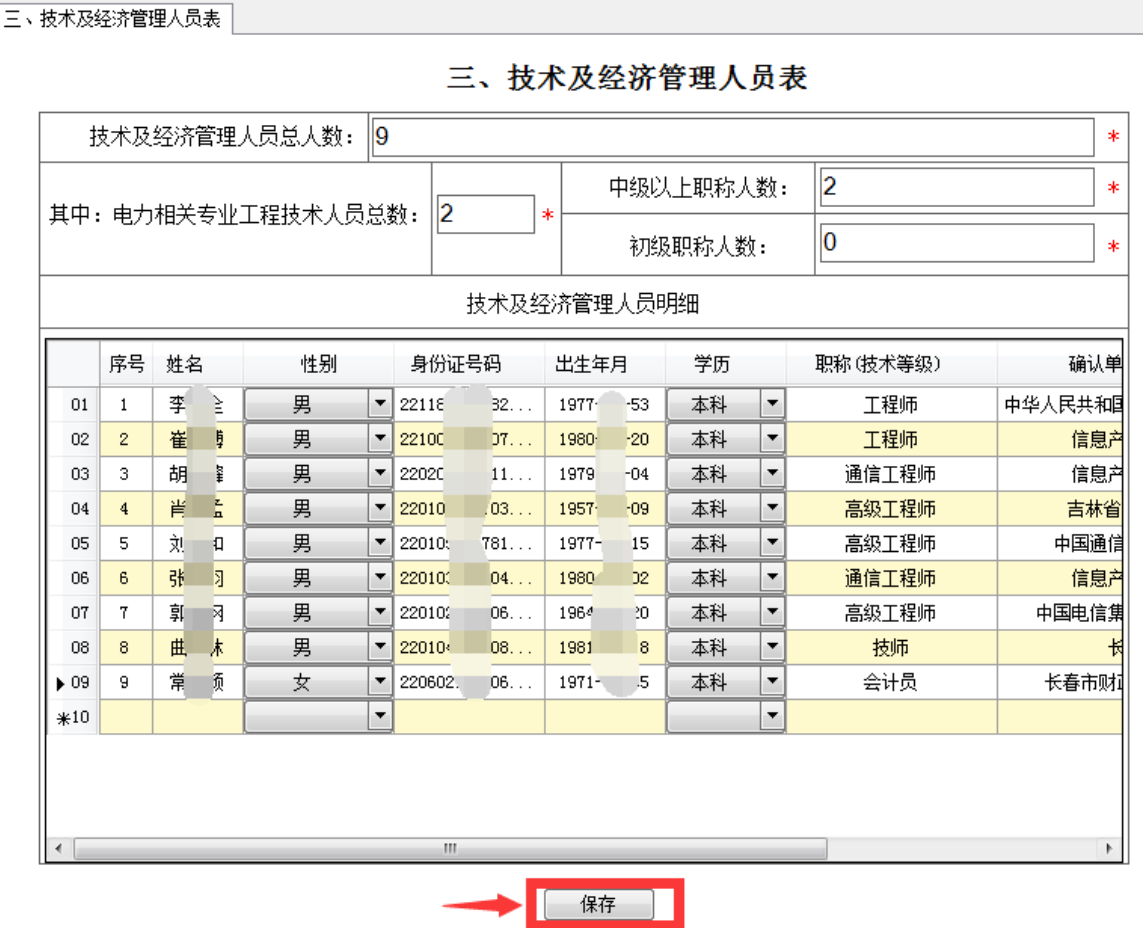

# <span id="page-22-0"></span>**4.1.8** 安全负责人简历表

请按照提示进行填写,填写完毕点击"保存"按钮,如下图:

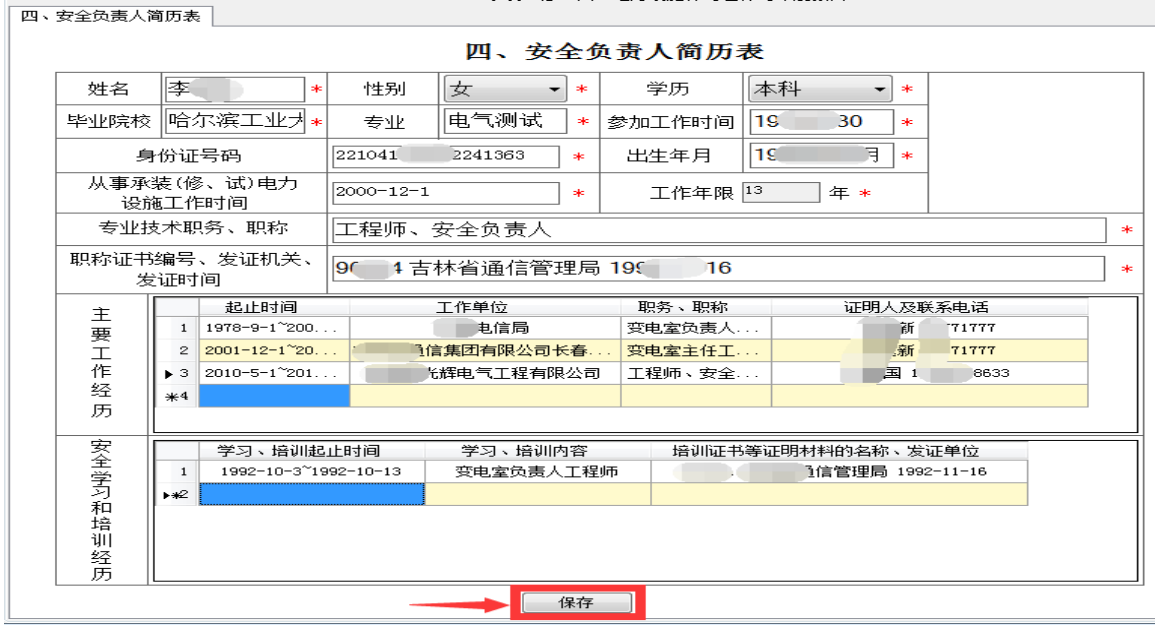

# <span id="page-23-0"></span>**4.1.9** 安全监督人员表

 请按照提示进行填写,并且上传人员的身份证、相关证书扫描件 (注:身份证和相关证书扫描件为一个附件)填写完毕点击"保 存"按钮,如下图:

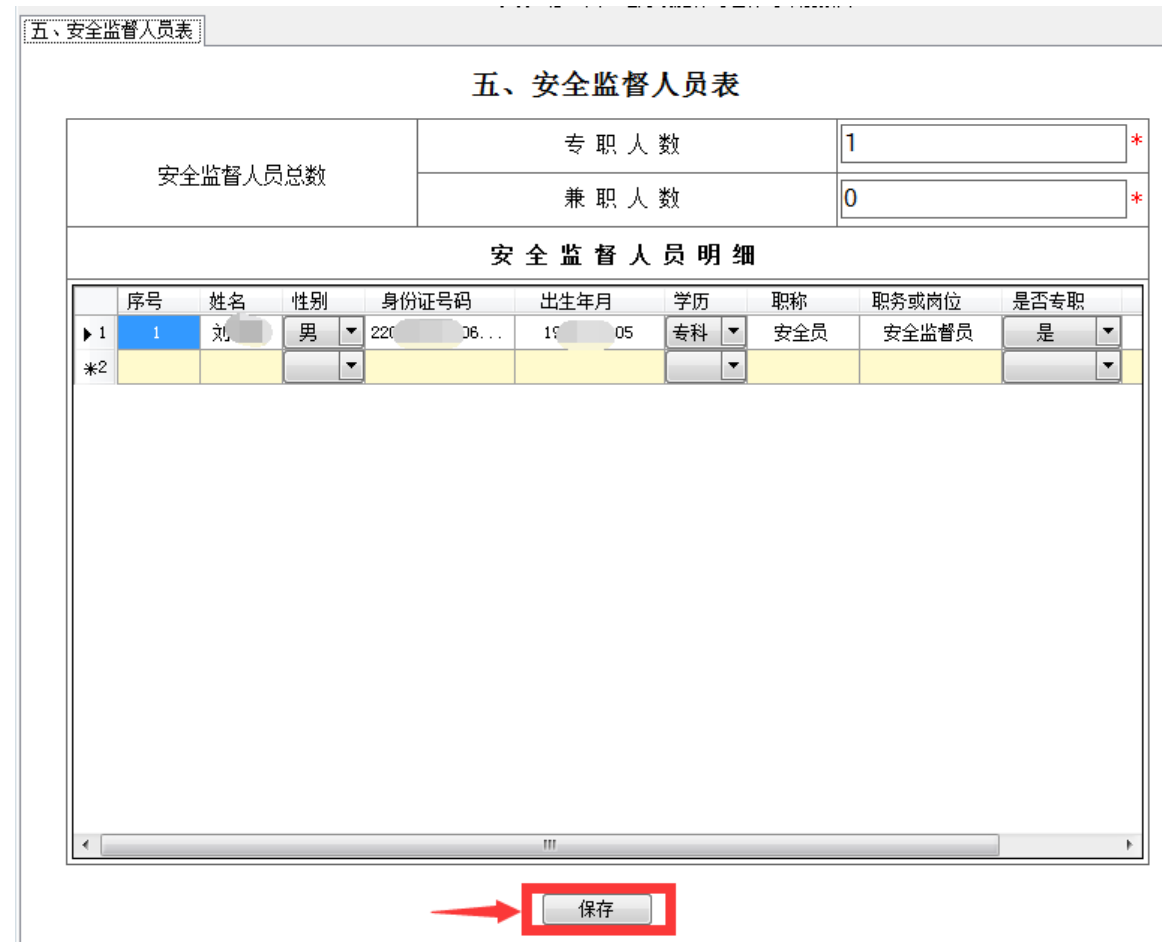

# <span id="page-23-1"></span>**4.1.10** 电力相关专业注册建造师人员表

请按照提示进行填写,填写完毕点击"保存"按钮,如下图:

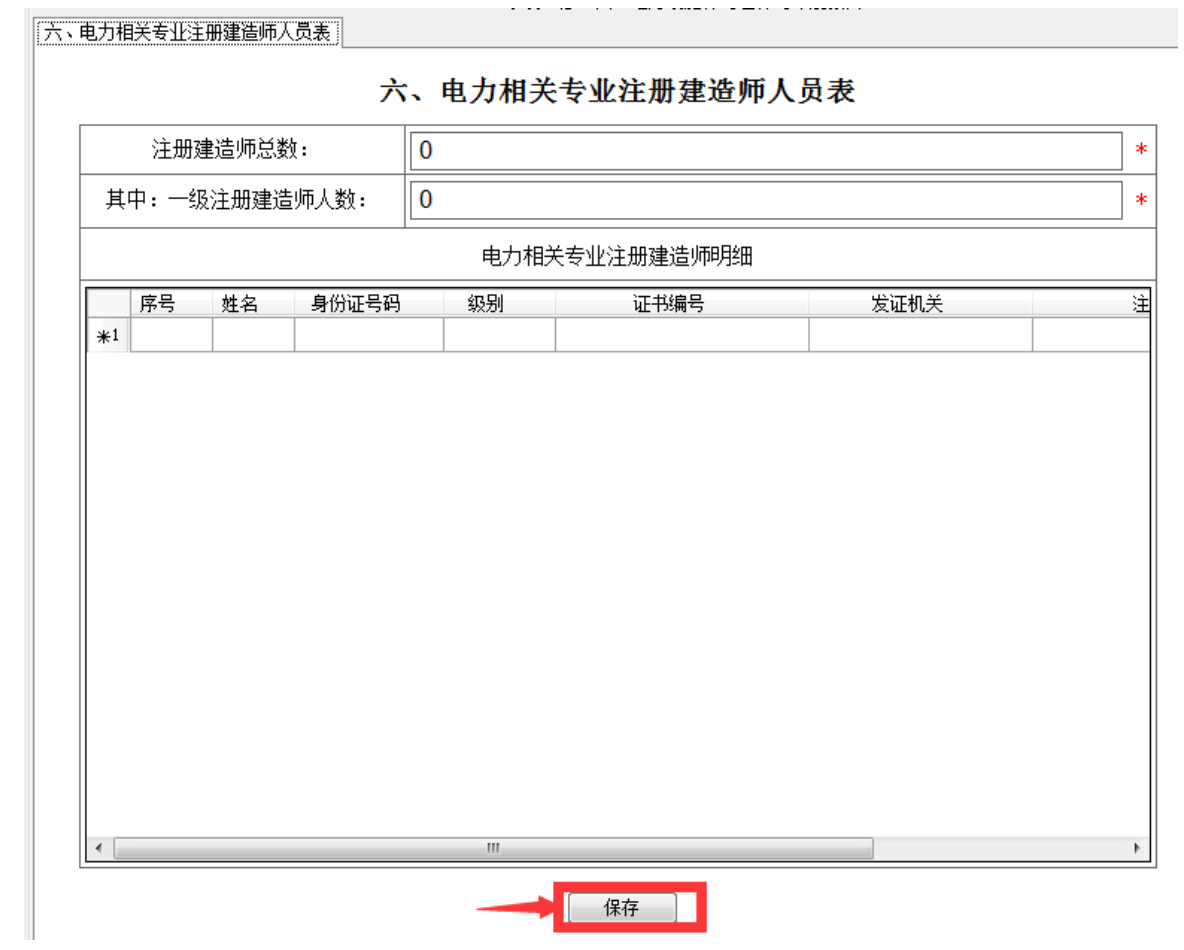

# <span id="page-24-0"></span>**4.1.11** 持电工进网作业许可证人员表

 请按照提示进行填写,并且上传人员的身份证、相关证书扫描件 (注:身份证和相关证书扫描件为一个附件)填写完毕点击"保 存"按钮,如下图:

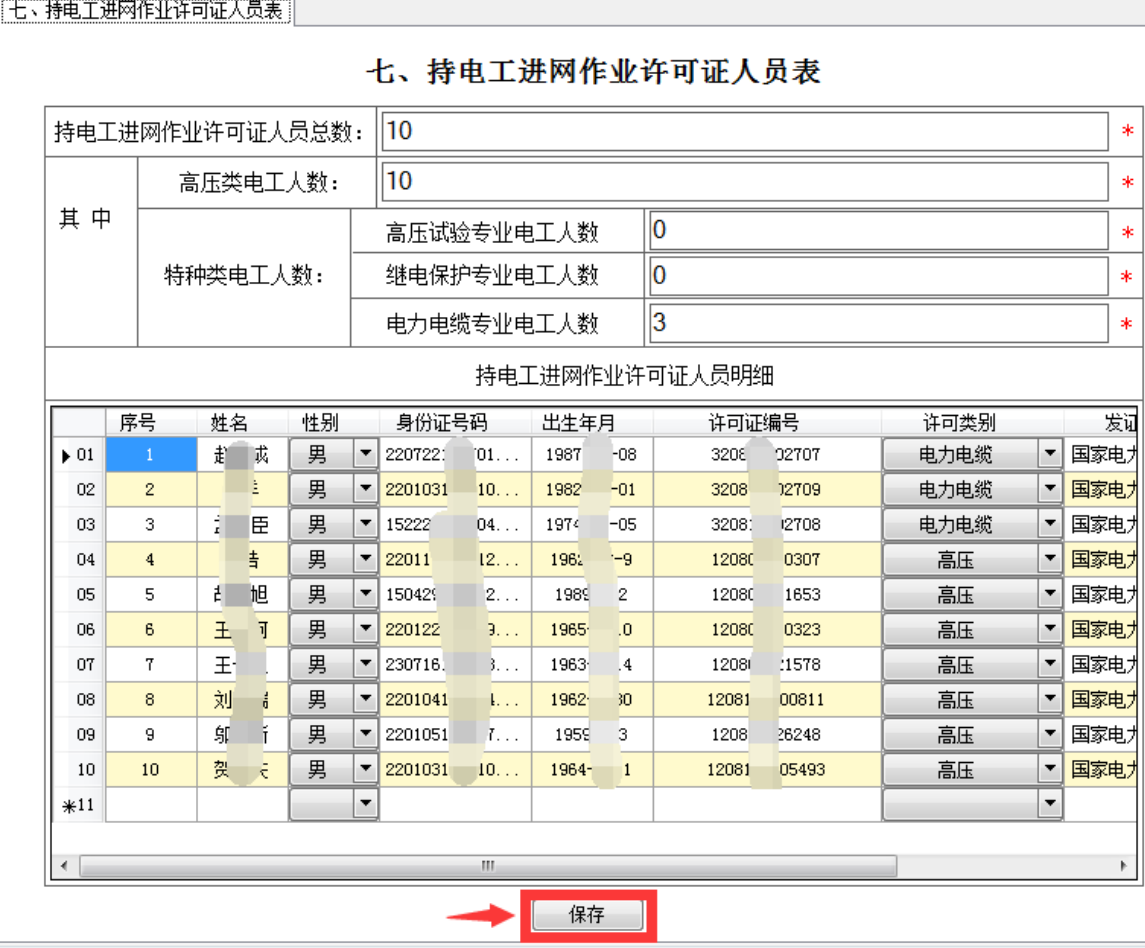

# <span id="page-25-0"></span>**4.1.12** 预算、质检人员和安装工长表

 请按照提示进行填写,并且上传人员的身份证、相关证书扫描件 (注:身份证和相关证书扫描件为一个附件)填写完毕点击"保 存"按钮,如下图:

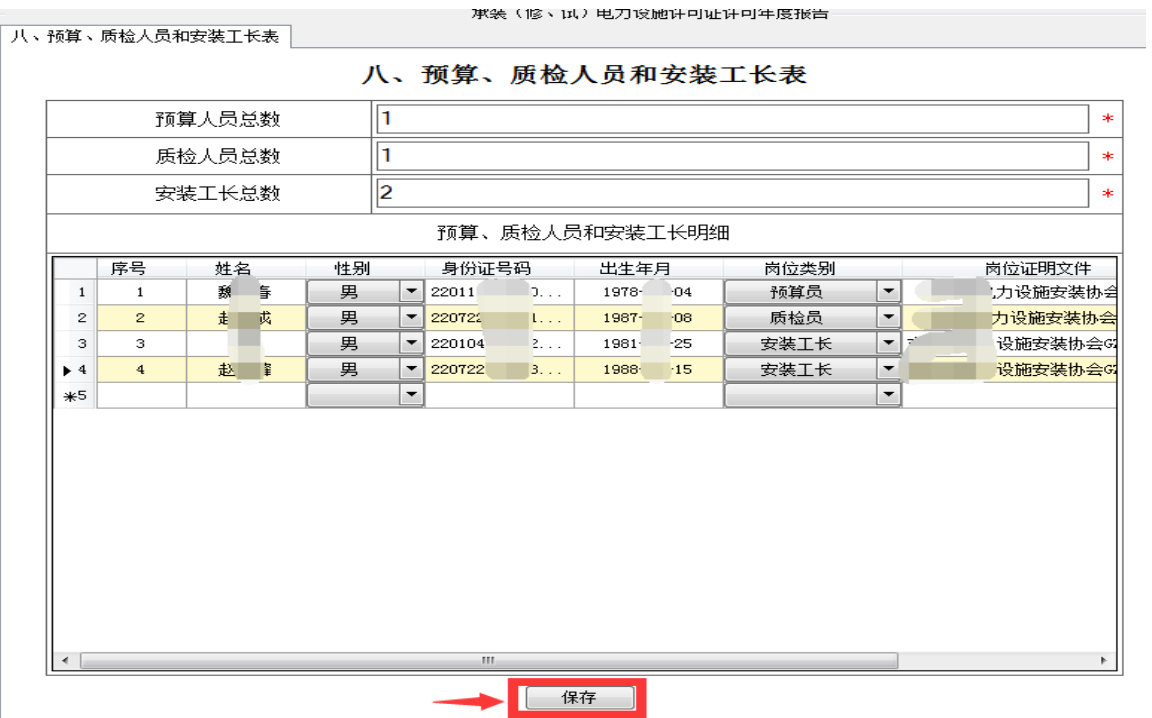

# <span id="page-26-0"></span>**4.1.13** 专业试验室(厅)情况表

请按照提示进行填写,填写完毕点击"保存"按钮,如下图:

#### 九、专业试验室(厅)情况表

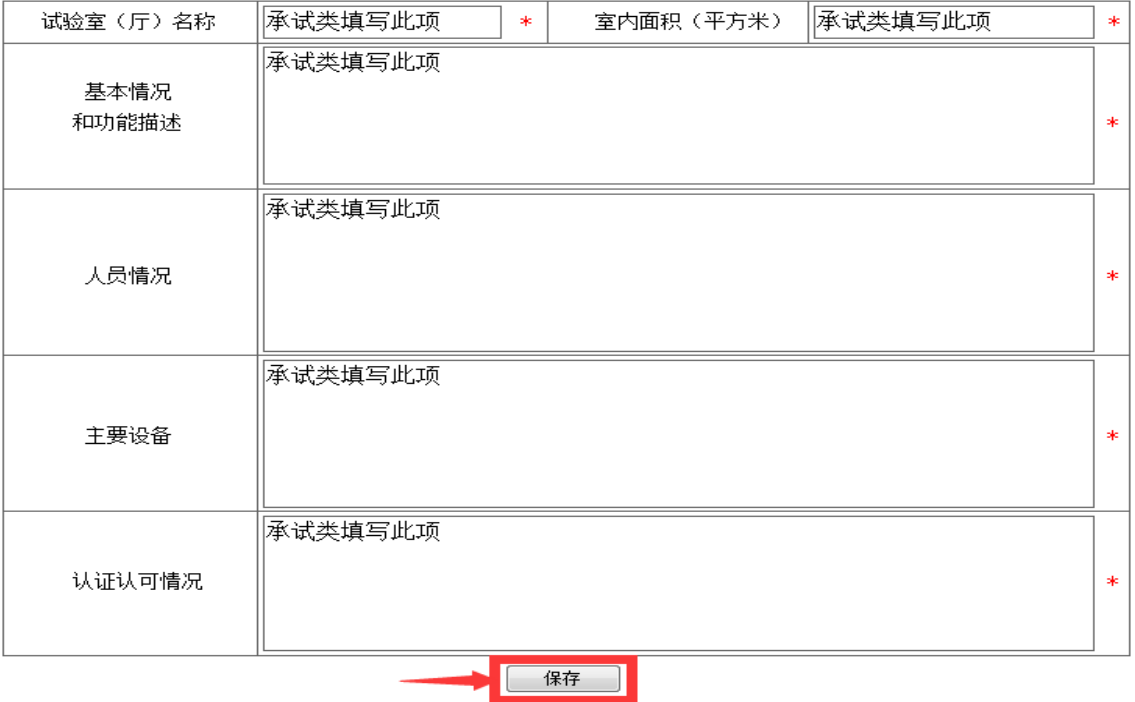

### <span id="page-27-0"></span>**4.1.14** 主要设备及机具表**-**自有设备

 首先请点击"导入机具设备参考标准"按钮,系统智能导入标准, 然后请按照标准填写相关信息后,点击"保存"按钮,如下图:

|                           | 设备名称          | 设备型号/出厂时间 | 标准             | 企业持有数量         | 购置时间、<br>价格(方元) |          | 净值(万元)         |                | ▲ |  |
|---------------------------|---------------|-----------|----------------|----------------|-----------------|----------|----------------|----------------|---|--|
| $\blacktriangleright$ 01  | 绝缘操作杆         | 10kV      | 1              | 3              | 20              | $5 - 11$ | 0              |                |   |  |
| 02                        | 验电器           | 10kV      | $\overline{2}$ | 3              | 20              | $5 - 11$ | $\overline{0}$ |                | Ξ |  |
| 03                        | 验电器           | 0.4kV     | 2              | 3              | 20              | $5 - 11$ | $\overline{0}$ |                |   |  |
| 04                        | 放电棒           | 10kV      | $\mathbf{1}$   | $\overline{2}$ | 20              | $5 - 11$ | c              | 5              |   |  |
| 05                        | 绝缘手套          | 高压        | $\overline{2}$ | 5              | 20              | $5 - 11$ | $\mathsf{G}$   | $\overline{5}$ |   |  |
| 06                        | 绝缘靴           | 高压        | $\overline{2}$ | 5              | 20              | $5 - 11$ | 0.             |                |   |  |
| 07                        | 绝缘胶垫          |           | $\overline{4}$ | $\overline{4}$ | 20              | $5 - 11$ | 0.             |                |   |  |
| 08                        | 接地线           | 10kV      | 10             | 10             | 20              | $5 - 11$ | 0.             |                |   |  |
| 09                        | 接地线           | 0.4kV     | 10             | 10             | 20              | $5 - 11$ | 0.             |                |   |  |
| 10                        | 个人保安线         |           | 10             | 10             | 2C              | $5 - 11$ | $\mathbf{0}$ . |                |   |  |
| 11                        | 绝缘围栏          |           | $\mathbf 0$    | $\mathbf{1}$   | 20              | $5 - 11$ | 0,0            |                |   |  |
| 12                        | 安全围拦          |           | 8              | 8              | 20              | $5 - 11$ | 0.             |                |   |  |
| 13                        | 标示牌           |           | 12             | 12             | 20              | $5 - 11$ | 0.             |                |   |  |
| 14                        | 安全帽           |           | $\overline{0}$ | 8              | 20              | $5 - 11$ | 0.             |                |   |  |
| 15                        | 全身式安全带        |           | $\circ$        | 2              | 20              | $5 - 11$ | $\overline{0}$ |                |   |  |
| 16                        | 脚扣            |           | $\overline{0}$ | 5              | 20              | $5 - 11$ | 0.             |                |   |  |
| 17                        | 登高板           |           | $\mathbf 0$    | $\mathbf{1}$   | 20              | $5 - 11$ | $\mathbf{0}$ . | 5.             |   |  |
| 18                        | 绝缘梯子          |           | $\mathbf{1}$   | $\mathbf{1}$   | 20              | $5 - 11$ | $\overline{0}$ |                |   |  |
| 19                        | 电动 (手扳、手拉) 葫芦 | $1-2T$    | $\overline{4}$ | $\overline{4}$ | $\mathbf{2}$    | $-5-11$  | C.             |                |   |  |
| 20                        | 电动 (手扳、手拉) 葫芦 | $3 - 5T$  | 10             | 10             | z               | $-5-11$  | C              |                |   |  |
| m<br>$\blacktriangleleft$ |               |           |                |                |                 |          |                |                |   |  |
|                           |               |           | 保存             |                |                 |          |                |                |   |  |

导入工机具设备参考标准(试行) 十一、主要设备及机具表一自有设备

# <span id="page-27-1"></span>**4.1.15** 主要设备及机具表**-**自有设备(二)

 如有标准规定以外的设备,请在此页填写,填写完毕后点击"保 存"按钮,如果没有请跳过此页。如下图:

#### 十一、主要设备及机具表一自有设备(二)

注: 如有标准规定以外的设备, 请在下方填写。没有可不填写

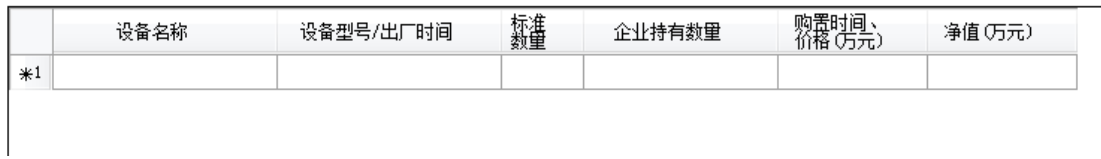

# <span id="page-28-0"></span>**4.1.16** 主要设备及机具表**-**租赁设备

如有租赁设备,请在此页填写,填写完毕后点击"保存"按钮,

无租赁设备可跳过此页。如下图:

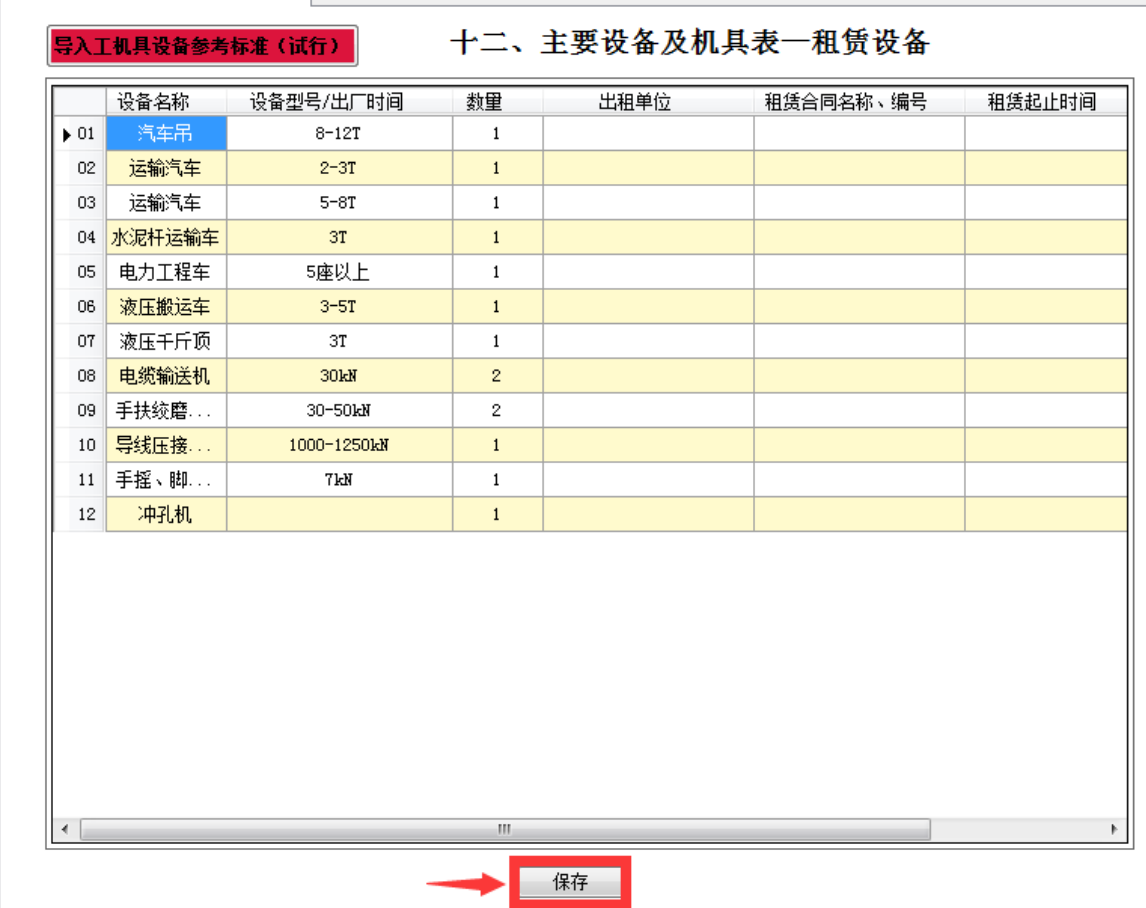

# <span id="page-28-1"></span>**4.1.17** 上年度工程业绩表

请按照提示进行填写,填写完毕点击"保存"按钮,如下图:

|                         | 序号             | 工程名称                             | 韃                | 建设规模                               |    | 合同价格 | 开竣工日期             |                  | 质 <mark>里</mark> 评定结<br>果 | 验送电单位                  |
|-------------------------|----------------|----------------------------------|------------------|------------------------------------|----|------|-------------------|------------------|---------------------------|------------------------|
| $\blacktriangleright$ 1 | $\mathbf{1}$   | 悚                                | 侈.               | 20个基站                              |    | )00  | $2013 -$          | <sup>∼</sup> 20. | 优                         | 通体                     |
| $\,$ 2 $\,$             | $\overline{c}$ | ħ.<br>$\mathcal{L}_{\text{max}}$ | $\xi_{\rm{max}}$ | 新建电站                               |    | 000  | 2013 <sup>°</sup> | '01              | 优                         | <mark>"股的</mark><br>「發 |
| 3                       | 3              |                                  | ķ.,              | 18个局站                              |    | $0$  | 2013              | 01               | 优                         |                        |
| $*4$                    |                |                                  |                  |                                    |    |      |                   |                  |                           |                        |
|                         |                |                                  |                  |                                    |    |      |                   |                  |                           |                        |
|                         |                |                                  |                  |                                    |    |      |                   |                  |                           |                        |
|                         |                |                                  |                  |                                    |    |      |                   |                  |                           |                        |
|                         |                |                                  |                  |                                    |    |      |                   |                  |                           |                        |
|                         |                |                                  |                  |                                    |    |      |                   |                  |                           |                        |
|                         |                |                                  |                  |                                    |    |      |                   |                  |                           |                        |
|                         |                |                                  |                  |                                    |    |      |                   |                  |                           |                        |
|                         |                |                                  |                  |                                    |    |      |                   |                  |                           |                        |
|                         |                |                                  |                  |                                    |    |      |                   |                  |                           |                        |
|                         |                |                                  |                  |                                    |    |      |                   |                  |                           |                        |
|                         |                |                                  |                  |                                    |    |      |                   |                  |                           |                        |
|                         |                |                                  |                  |                                    |    |      |                   |                  |                           |                        |
|                         |                |                                  |                  |                                    |    |      |                   |                  |                           |                        |
|                         |                |                                  |                  |                                    |    |      |                   |                  |                           |                        |
|                         |                |                                  |                  |                                    |    |      |                   |                  |                           |                        |
|                         |                |                                  |                  |                                    |    |      |                   |                  |                           |                        |
| ∢                       |                |                                  |                  | $\left\vert \mathbf{H}\right\vert$ |    |      |                   |                  |                           | ħ                      |
|                         |                |                                  |                  |                                    | 保存 |      |                   |                  |                           |                        |

上年度工程业绩表

+ 保存成功后, 即可关闭该页面, 系统提示后, 点击"是", 如

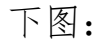

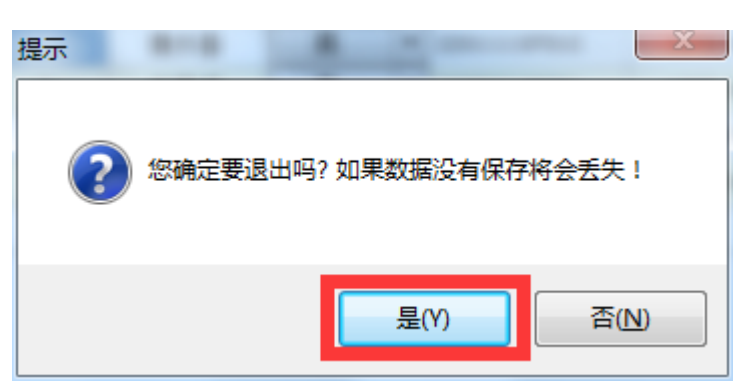

此时,年度报告相关信息已经填报完毕,请参照 4.3 导出压缩 包步骤进行操作。

# <span id="page-30-0"></span>**4.2** 有记录企业填报

#### 首先,点击"新建"按钮,如下图:

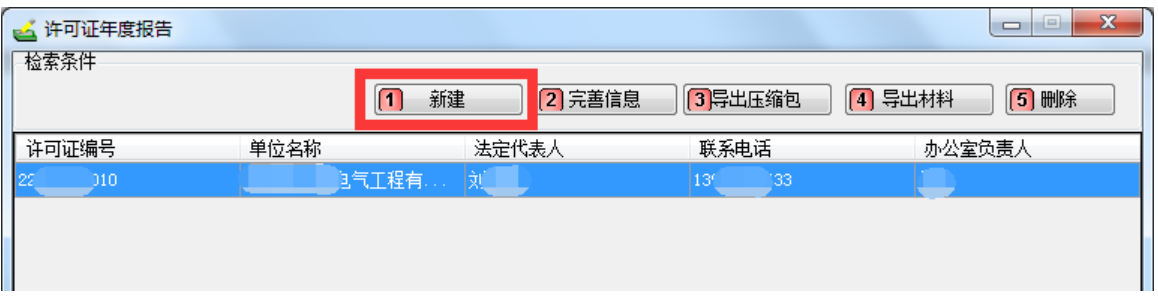

#### 然后,鼠标左键在记录行上双击,如下图:

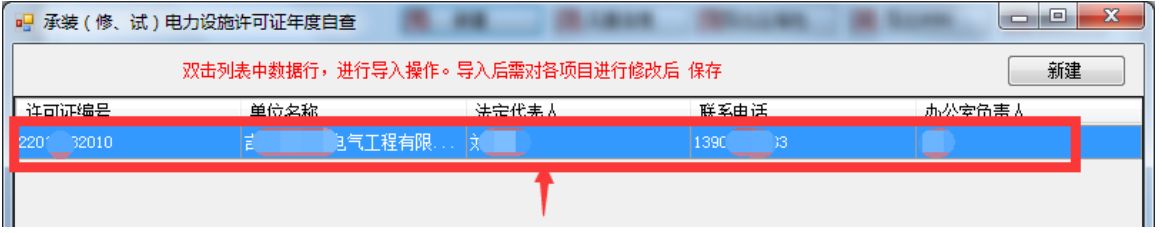

▶ 双击后,系统自动将您以前填过的年度自查信息进行返填,您只 需修改相关信息和上传相关附件后,进行保存。然后关闭该界面, 系统提示信息,点击"是",如下图:

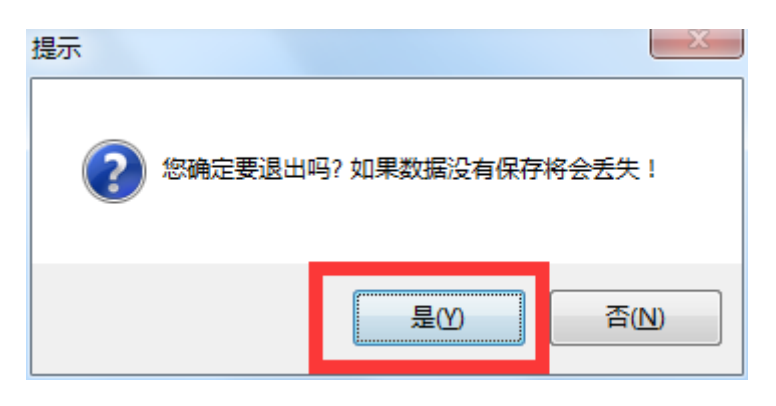

可以看到列表信息里,又多出一条刚刚填写的信息,如下图:

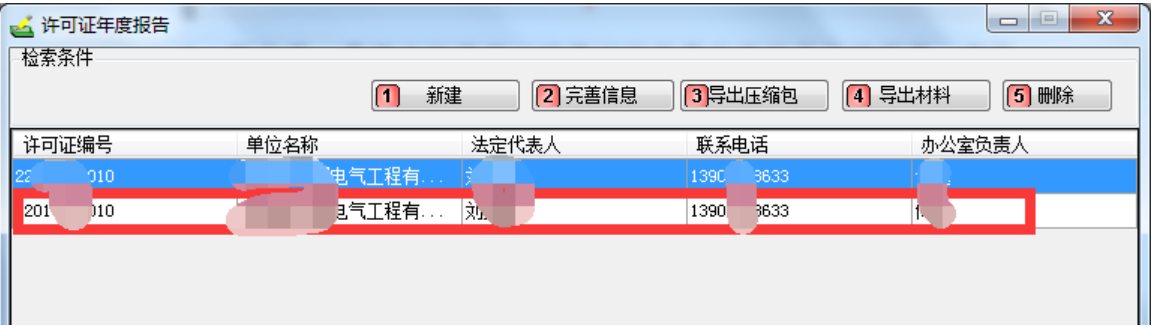

此时,年度报告相关信息已经填报完毕,请参照 4.3 导出压缩 包步骤进行操作。

### <span id="page-31-0"></span>**4.3** 导出压缩包

- 年度报告填写完毕后,应将填写完毕的信息导出压缩包,然后上 传至东北监管局网上办事大厅进行申请。
	- 请用鼠标左键点击需要导出压缩包行的记录,然后点击"导出 压缩包"按钮,如下图:

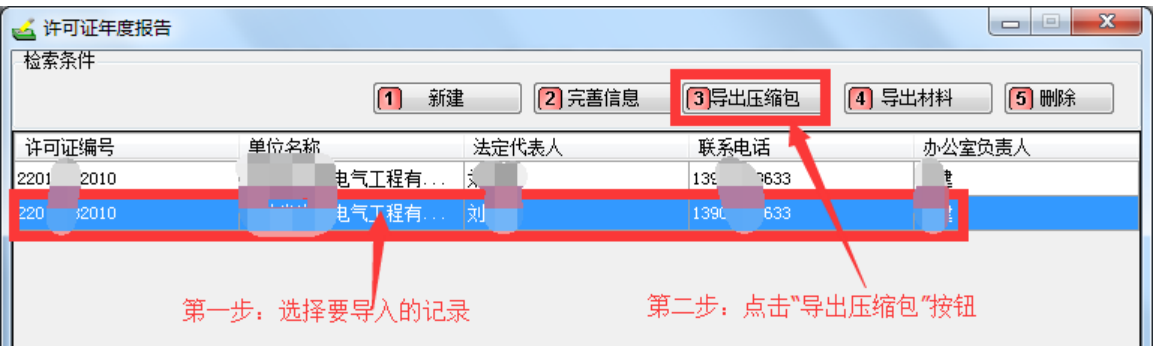

# ▶ 选择压缩包的保存位置后,点击"保存"按钮进行保存,如下 图:

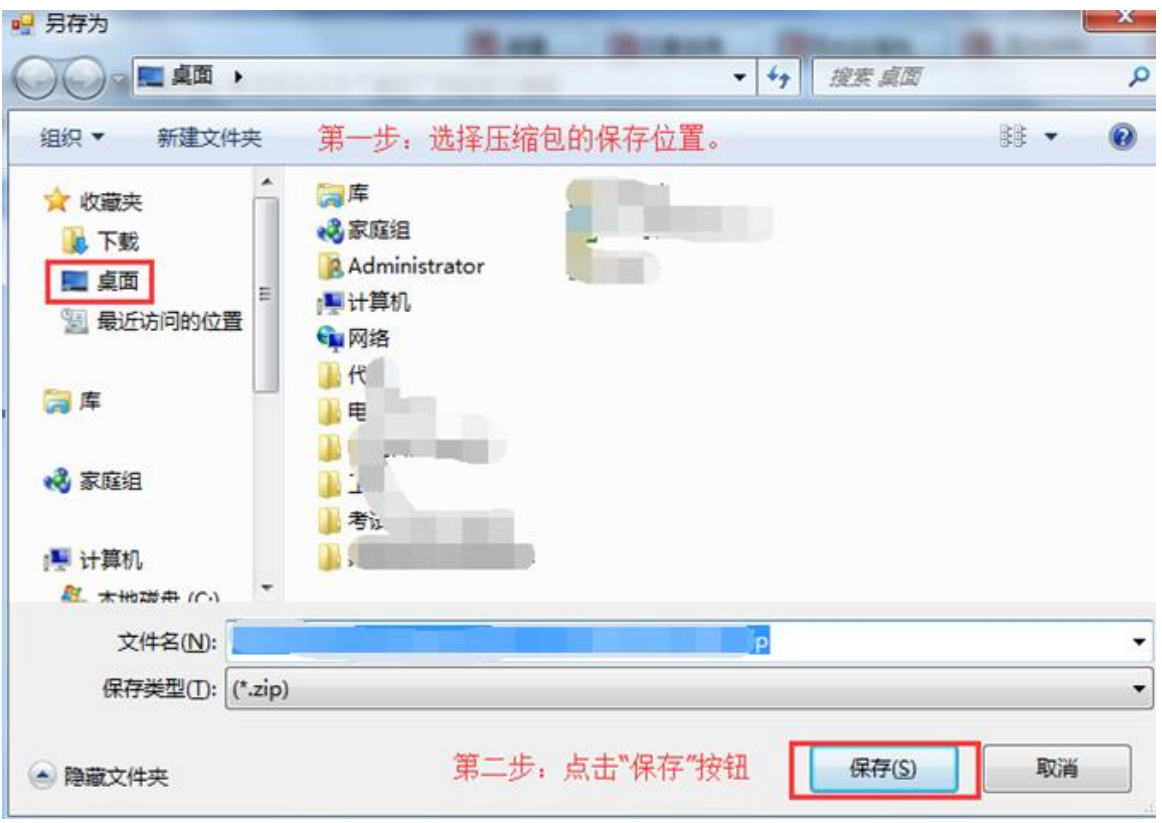

# <span id="page-32-0"></span>**4.4** 上传压缩包

 $\bigodot$ 

 首先打开浏览器,登录国家能源局东北监管局网上办事大厅。 在 浏 览 器 里 输 入 网 址 : http://www.12398jl.com/db/login.aspx 后点击回车,如下 图:

> O http://www.12398jl.com/db/login.aspx  $\rightarrow$  53

▶ 然后输入用户名、密码、验证码后,点击"提交"按钮,如下 图:

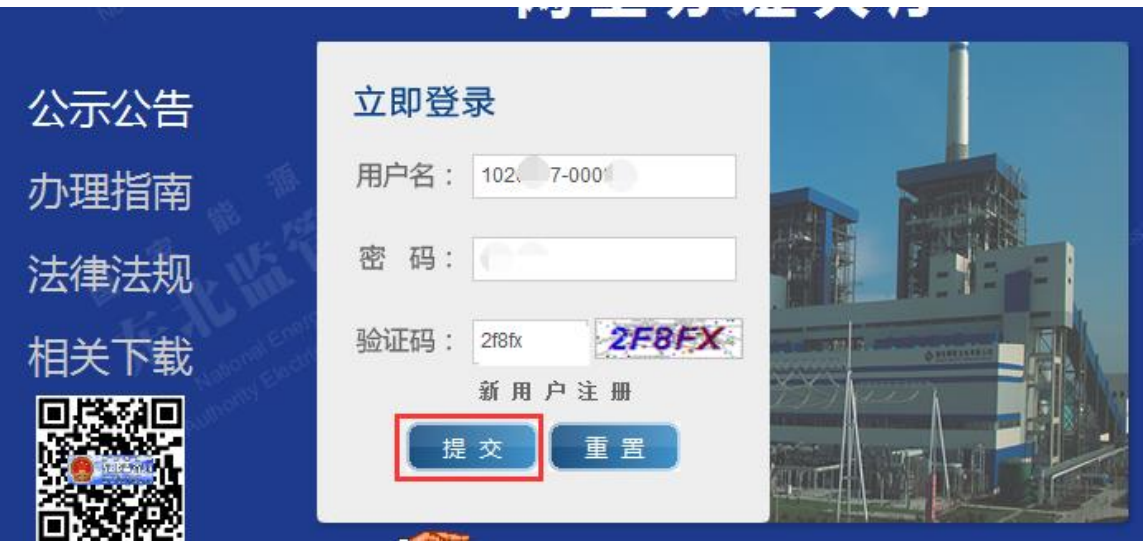

登录后,可点击界面右侧"业务办理"。如下图:

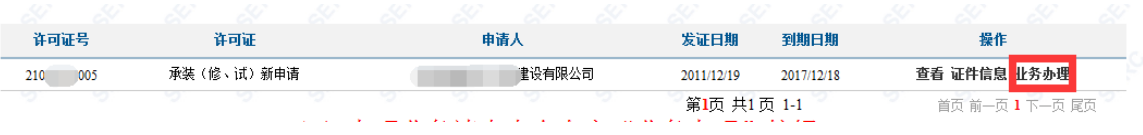

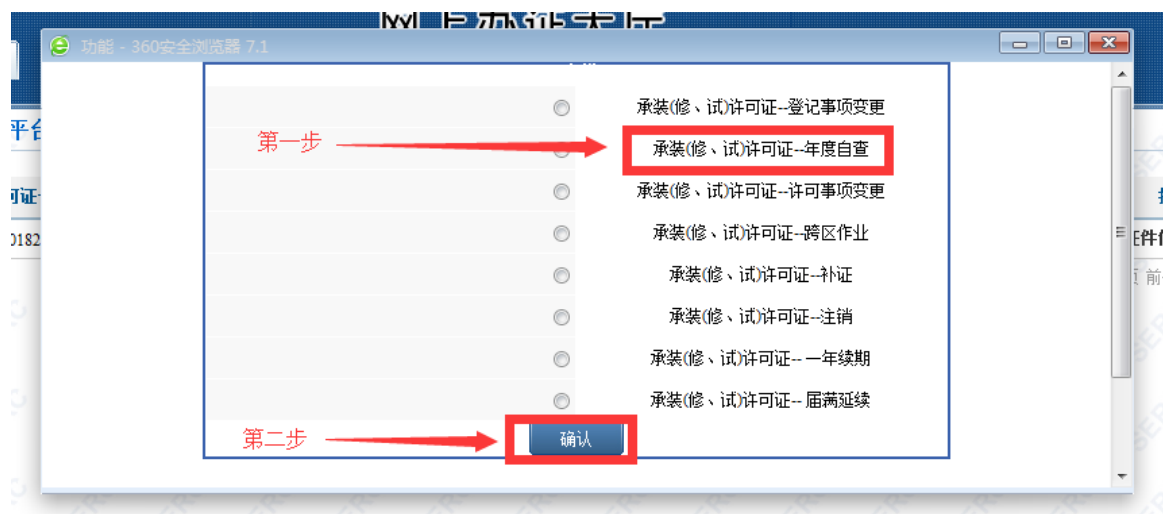

点击"年度自查",然后点击"确认"按钮,如下图:

 系统右侧则显示出年度报告的相关申请条件和依据,然后点击 "浏览"按钮,进行上传压缩包。如下图:

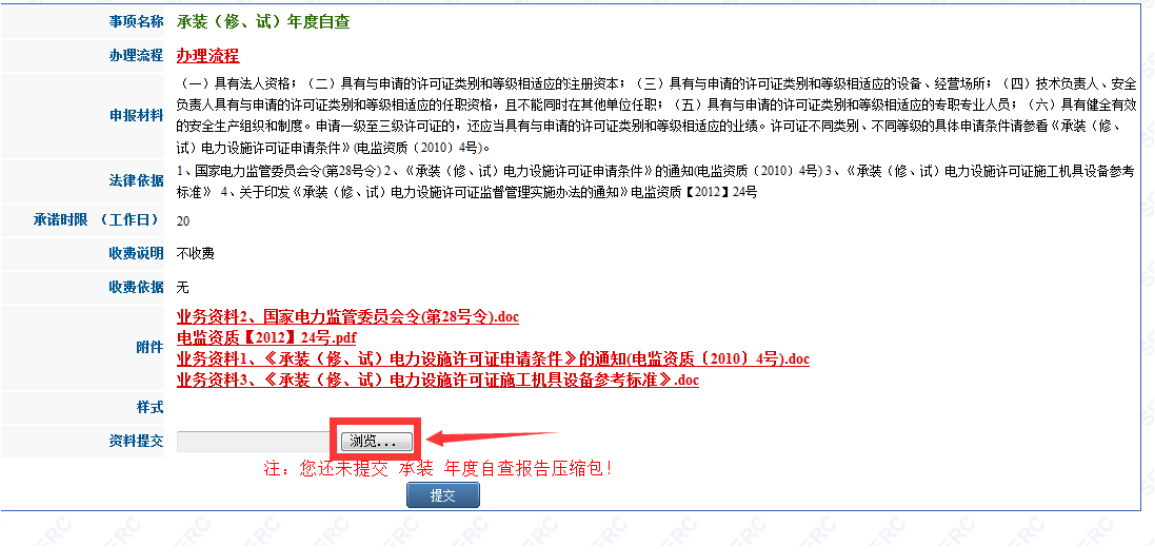

首先选择客户端生成压缩包的位置,然后点击"打开"按钮。

如下图:

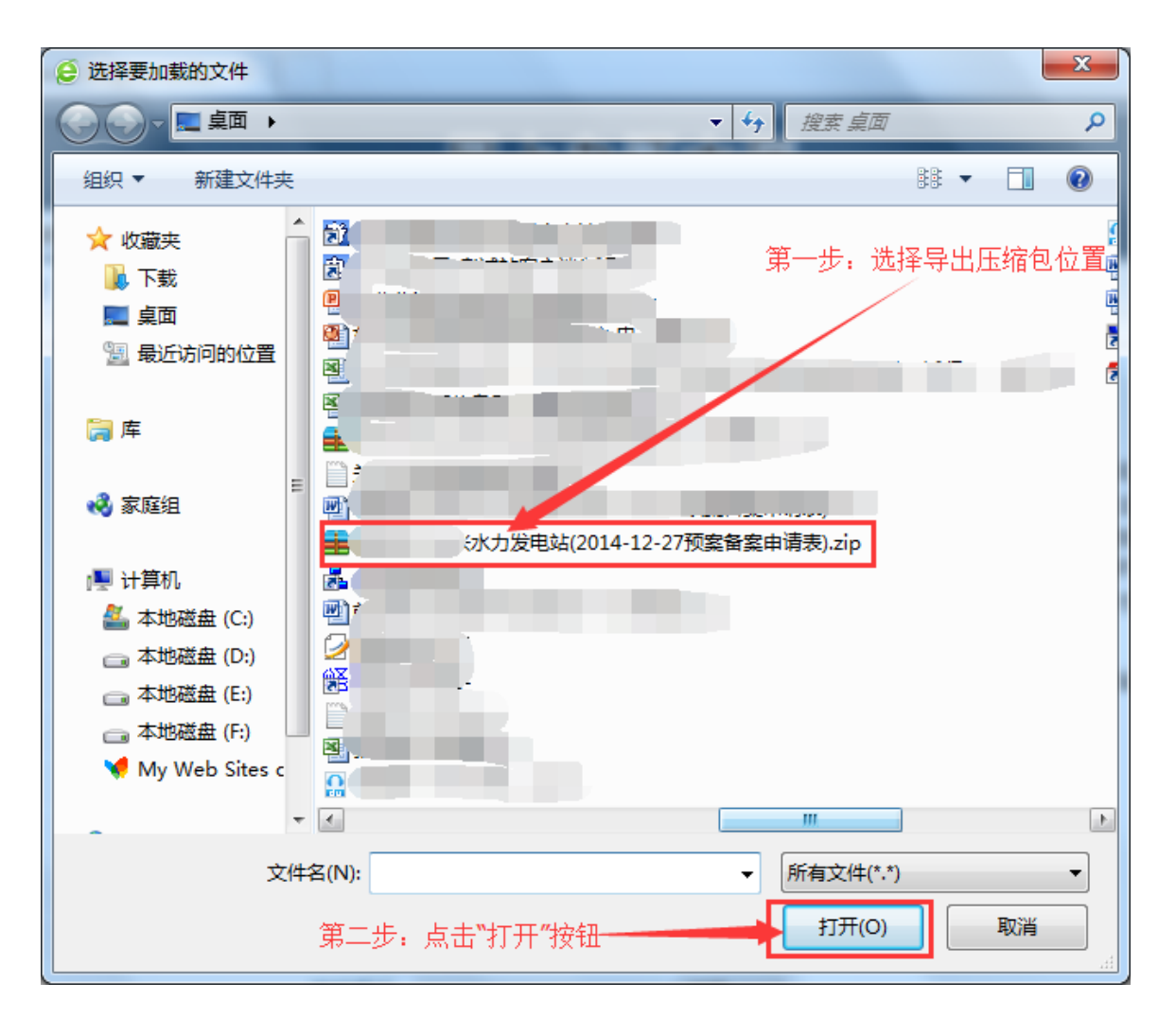

点击"提交"按钮,将导出的压缩包进行上报,如下图:

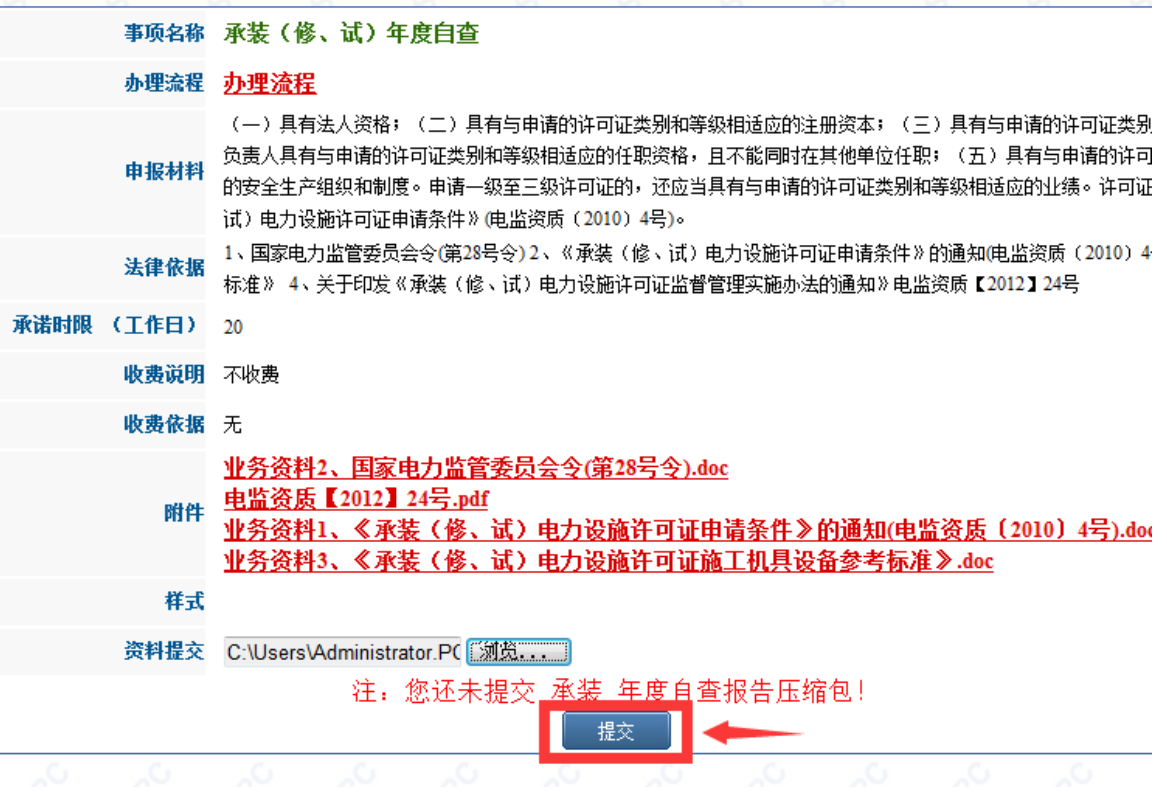

上报过程直接取决于您的网速,请您耐心等待,此时系统提示

您如下信息:

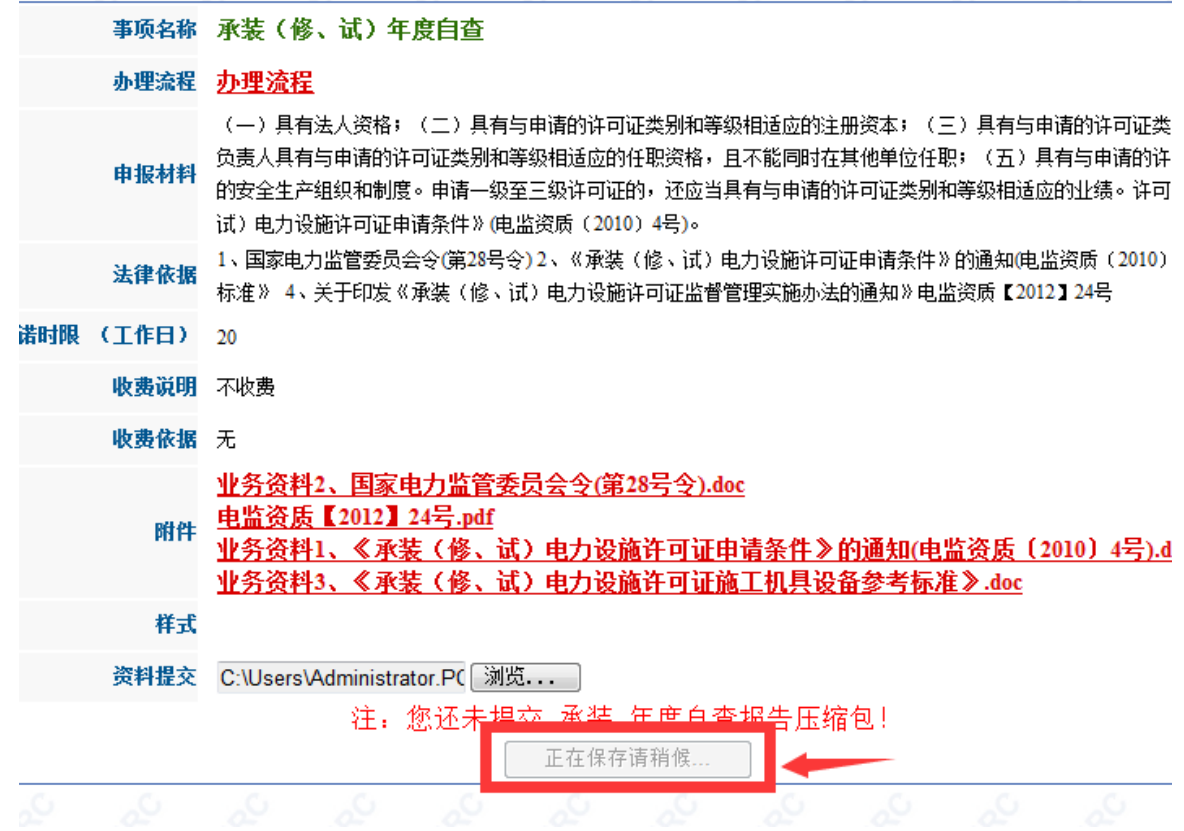

 上报成功后,系统提示"上报成功",点击"确定"按钮即可。 此时该企业的承装类年度报告已经上报完毕,请您等待当地监 管机构的审批。如下图:

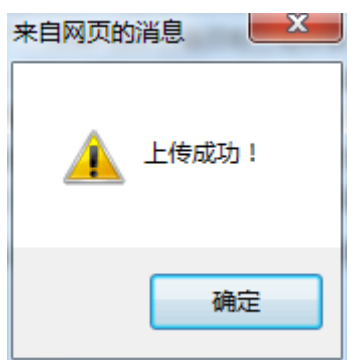

如还有其它许可类别的企业,还需上传其它类别的压缩包。

如企业年报审批通过,公示信息将会在东北监管局资质处网站的

企业年报栏目进行公示。